## **VSM's SOMASHEKHAR R KOTHIWALE INSTITUTE OF TECHNOLOGY, NIPANI**

 $\_$  , and the set of the set of the set of the set of the set of the set of the set of the set of the set of the set of the set of the set of the set of the set of the set of the set of the set of the set of the set of th

## DEPT. OF ELECTRONICS & COMMUNICATION ENGINEERING.

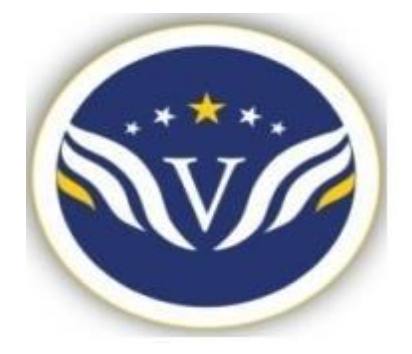

# EMBEDDED CONTROLLER LABORATORY [17ECL6] **LAB MANUAL 2019-20**

Faculty Incharge

## **Prof. Mallikarjun G.Ganachari**

Asst. Prof. ECE. Dept.

Dept.of ECE VSM SRKIT NIPANI <sup>1</sup>

## **CONTENTS** PAGE.NO

 $\_$  , and the set of the set of the set of the set of the set of the set of the set of the set of the set of the set of the set of the set of the set of the set of the set of the set of the set of the set of the set of th

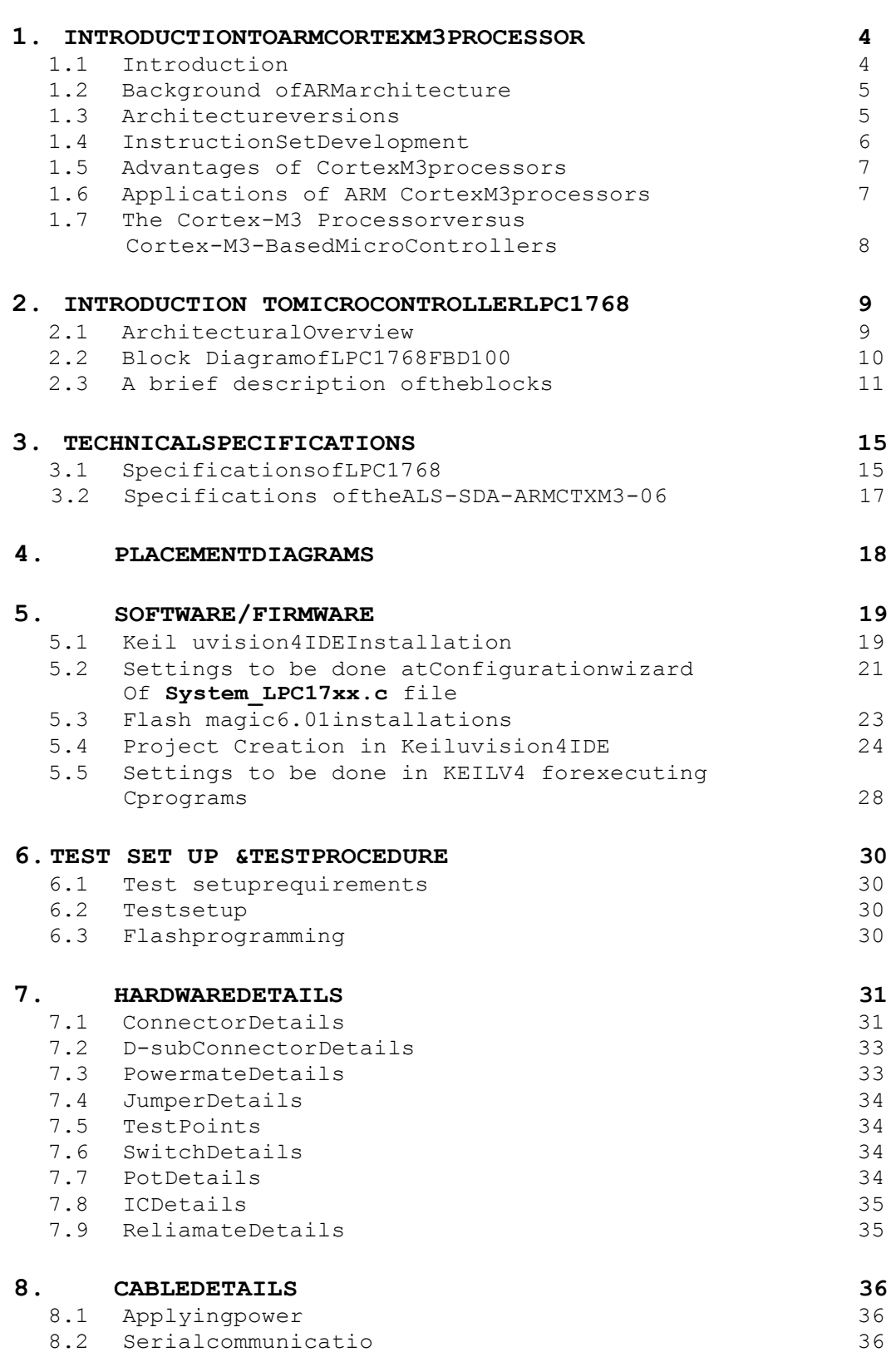

Dept.of ECE VSM SRKIT NIPANI 2

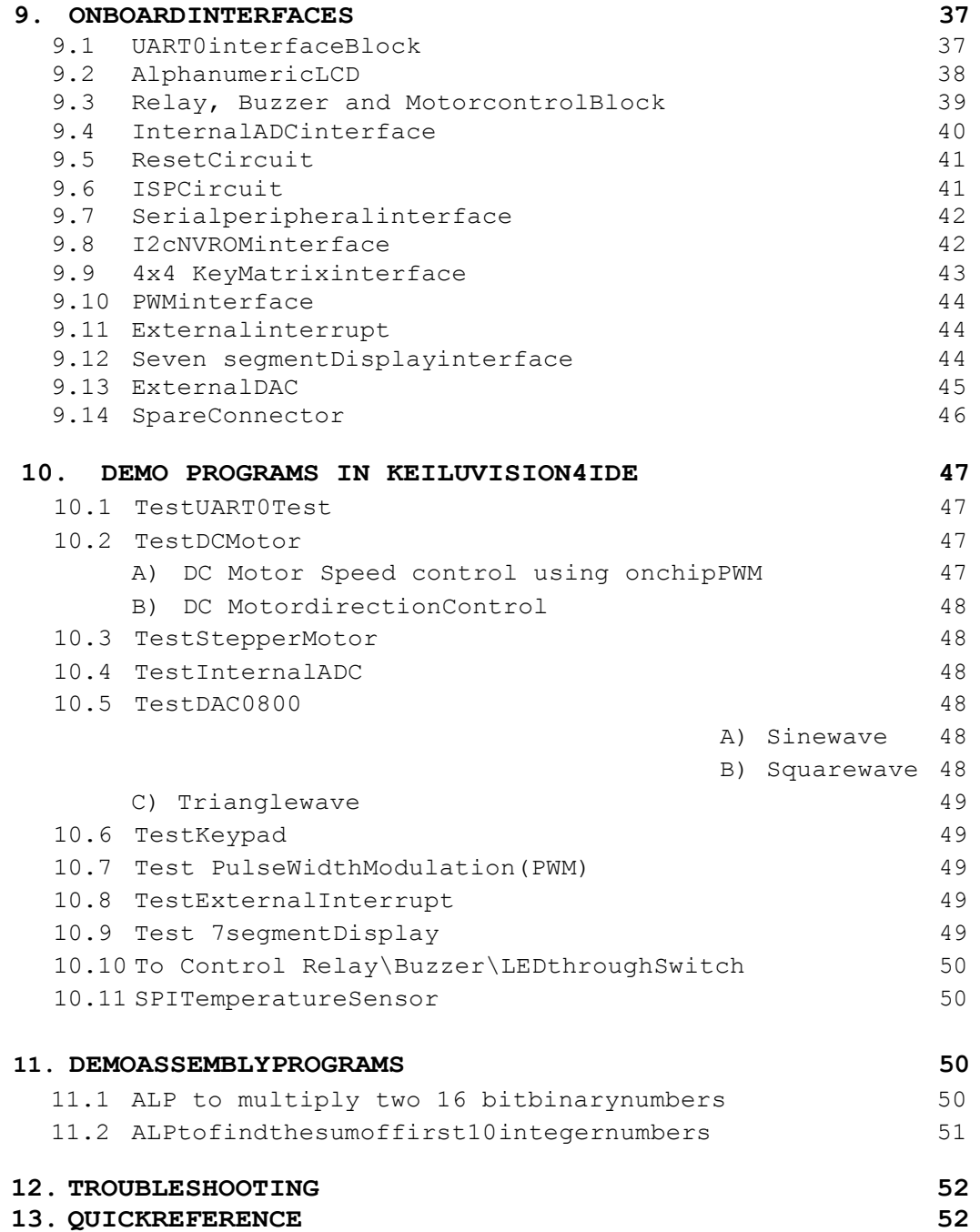

### **1. INTRODUCTION TO ARM Cortex M3PROCESSOR 1.1 Introduction**

The ARM Cortex-M3 is a general purpose 32-bit microprocessor, which offers high performance and very low power consumption. The Cortex-M3 offers many new features, including a Thumb-2 instruction set, low interrupt latency, hardware divide, interruptible/continuable multiple load and store instructions, automatic state save and restore for interrupts, tightly integrated interrupt controller with Wake-up Interrupt Controller and multiple core buses capable of simultaneous accesses.

 $\_$  , and the set of the set of the set of the set of the set of the set of the set of the set of the set of the set of the set of the set of the set of the set of the set of the set of the set of the set of the set of th

Pipeline techniques are employed so that all parts of the processing and memory systems can operate continuously. Typically, while one instruction is being executed, its successor is being decoded, and a third instruction is being fetched from memory.

The processor has a Harvard architecture, which means that it has a separate instruction bus and data bus. This allows instructions and data accesses to take place at the same time, and as a result of this, the performance of the processor increases because data accesses do not affect the instruction pipeline. This feature results in multiple bus interfaces on Cortex-M3, each with optimized usage and the ability to be used simultaneously. However, the instruction and data buses share the same memory space (a unified memory system). In other words, you cannot get 8 GB of memory space just because you have separate bus interfaces.

A simplified block diagram of the Cortex-m3 architecture is shown below

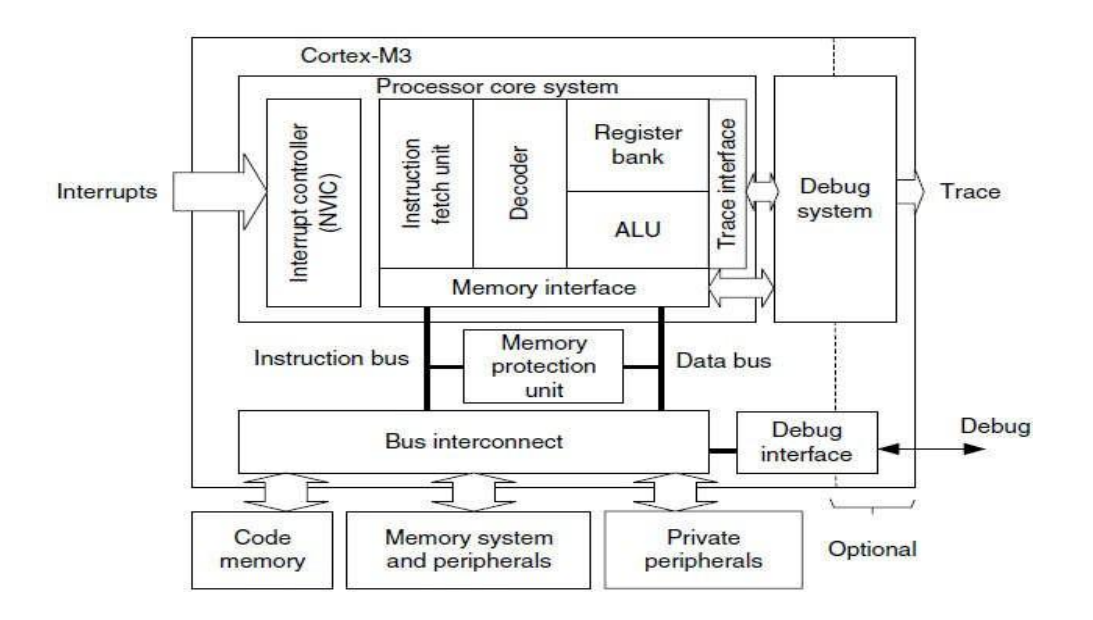

It is worthwhile highlighting that the Cortex-M3 processor is not the first ARM processor to be used to create generic micro controllers. The venerable ARM7 processor has been very successful in this market, The Cortex-M3 processor builds on the success of the ARM7processor to deliver devices that are significantly easier to program and debug and yet deliver a higher processingcapability.

### **1.2 Background of ARMarchitecture**

ARM was formed in 1990 as Advanced RISC Machines Ltd., a joint venture of Apple Computer,Acorn Computer Group, and VLSI Technology. In 1991, ARM introduced the ARM6 processor family, and VLSI became the initial licensee. Subsequently, additional companies, including Texas Instruments, NEC, Sharp, and ST Microelectronics, licensed the ARM processor designs, extending the applications of ARM processors into mobile phones, computer hard disks, personal digital assistants (PDAs), home entertainment systems, and many other consumer products.

\_\_\_\_\_\_\_\_\_\_\_\_\_\_\_\_\_\_\_\_\_\_\_\_\_\_\_\_\_\_\_\_\_\_\_\_\_\_\_\_\_\_\_\_\_\_\_\_\_\_\_\_\_\_\_\_\_\_\_\_\_\_\_\_\_\_\_\_\_

Nowadays, ARM partners ship in excess of 2 billion ARM processors each year. Unlike many semiconductor companies, ARM does not manufacture processors or sell the chips directly. Instead, ARM licenses the processor designs to business partners, including a majority of the world"s leading semiconductor companies. Based on the ARM low-cost and power-efficient processor designs, these partners create their processors, micro controllers, and system-onchip solutions. This business model is commonly called intellectual property (IP) licensing.

### **1.3 Architectureversions**

Overtheyears,ARMhascontinuedtodevelopnewprocessorsandsystemblocks.Theseinclude the popular ARM7TDMI processor and, more recently, the ARM1176TZ (F)-S processor, which is used in high-end applications such as smart phones. The evolution of features and enhancements to the processors over time has led to successive versions of the ARM architecture. Note that architecture version numbers are independent from processor names. For example, the ARM7TDMI processor is based on the ARMv4T architecture (the *T* is for*Thumb* instruction modesupport).

The ARMv5E architecture was introduced with the ARM9E processor families, including the ARM926E-S and ARM946E-S processors. This architecture added "Enhanced" Digital Signal Processing (DSP) instructions for multimedia applications. With the arrival of the ARM11 processor family, the architecture was extended to the ARMv6. New features in this architecture included memory system features and Single Instruction–Multiple Data (SIMD) instructions. Processors based on the ARMv6 architecture include the ARM1136J (F)-S, the ARM1156T2 (F)- S, and the ARM1176JZ (F)-S.

Over the past several years, ARM extended its product portfolio by diversifying its CPU development, which resulted in the architecture version 7 or v7. In this version, the architecture design is divided into threeprofiles:

- The *A profile* is designed for high-performance open applicationplatforms.
- The *R profile* is designed for high-end embedded systems in which real-time performance isneeded.
- The*Mprofile*isdesignedfordeeplyembeddedmicrocontroller-typesystems. Bit

more details on theseprofiles

*A Profile (ARMv7-A)***:** Application processors which are designed to handle complex applications such as high-end embedded operating systems (OSs) (e.g., Symbian, Linux, and Windows Embedded). These processors requiring the highest processing power, virtual memory system support with memory management units (MMUs), and, optionally, enhanced Java support and a secure program execution environment. Example products include high-end mobile phones and electronic wallets for financial transactions.

*RProfile(ARMv7-R)***:**Real-time,high-performanceprocessorstargetedprimarilyatthehigher end of the real-time market, those applications, such as high-end breaking systems and hard drive controllers.

*M Profile (ARMv7-M)***:** Processors targeting low-cost applications in which processing efficiency is important and cost, power consumption, low interrupt latency, and ease of use are critical,aswellasindustrialcontrolapplications,includingreal-timecontrolsystems.TheCortex processor families are the first products developed on architecture v7, and the Cortex- M3 processor is based on one profile of the v7 architecture, called ARM v7-M, an architecture specification for micro controllerproducts.

 $\_$  , and the set of the set of the set of the set of the set of the set of the set of the set of the set of the set of the set of the set of the set of the set of the set of the set of the set of the set of the set of th

Below figure shows the development stages of ARM versions

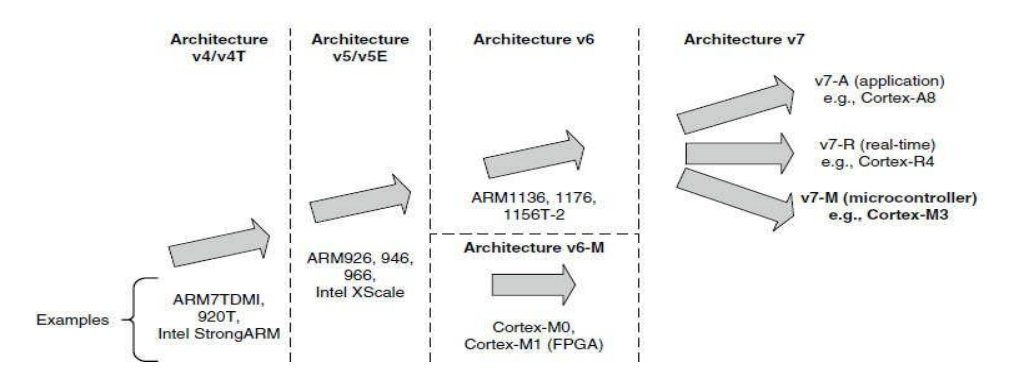

### **1.4 Instruction SetDevelopment**

Enhancement and extension of instruction sets used by the ARM processors has been one ofthe key driving forces of the architecture's evolution. Historically (since ARM7TDMI), two different instruction sets are supported on the ARM processor: the ARM instructions that are 32 bits and Thumb instructions that are 16 bits. During program execution, the processor can be dynamically switched between the ARM state and the Thumb state to use either one of the instructionsets.TheThumbinstructionsetprovidesonlyasubsetofthe ARMinstructions,butit can provide higher code density. It is useful for products with tight memoryrequirements.

### **The Thumb-2 Technology and Instruction Set Architecture**

The Thumb-2 technology extended the Thumb Instruction Set Architecture (ISA) into a highly efficient and powerful instruction set that delivers significant benefits in terms of ease of use, code size, and performance. The extended instruction set in Thumb-2 is a super set of the previous 16-bit Thumb instruction set, with additional 16-bit instructions alongside 32-bit instructions. It allows more complex operations to be carried out in the Thumb state, thus allowing higher efficiency by reducing the number of states switching between ARM state and Thumb state.

Focused on small memory system devices such as micro controllers and reducing the size ofthe processor, the Cortex-M3 supports only the Thumb-2 (and traditional Thumb) instruction set. Instead of using ARM instructions for some operations, as in traditional ARM processors, it uses the Thumb-2 instruction set for all operations. As a result, the Cortex-M3 processor is not backward compatible with traditional ARMprocessors.

Nevertheless, the Cortex-M3 processor can execute almost all the 16-bit Thumb instructions, including all 16-bit Thumb instructions supported on ARM7 family processors, making application porting easy. With support for both 16-bit and 32-bit instructions in the Thumb-2 instruction set, there is no need to switch the processor between Thumb state (16-bit instructions) and ARM state (32-bit instructions). For example, in ARM7 or ARM9 family processors, you might need to switchto ARM state if you want to carry out complex calculations or a large number of conditional operations and good performance is needed, whereas in the Cortex-M3 processor, you can mix 32-bit instructions with 16-bit instructions without switching

state, getting high code density and high performance with no extracomplexity.The Thumb-2 instruction set is a very important feature of the ARMv7 architecture. Compared with the instructions supported on ARM7 family processors (ARMv4T architecture), the Cortex- M3 processor instruction set has a large number of new features. For the first time, hardware divide instruction is available on an ARM processor, and a number of multiply instructions are also available on the Cortex-M3 processor to improve data-crunching performance. The Cortex-M3 processor also supports unaligned data accesses, a feature previously available only inhighend processors.

 $\_$  , and the set of the set of the set of the set of the set of the set of the set of the set of the set of the set of the set of the set of the set of the set of the set of the set of the set of the set of the set of th

### **1.5 Advantages of Cortex M3processors**

The Cortex-M3 addresses the requirements for the 32-bit embedded processor market in the following ways:

*Greater performance efficiency***:** allowing more work to be done without increasing the frequency or power requirements

*Low power consumption***:** enabling longer battery life, especially critical in portable products including wireless networking applications

**Enhanced determinism:** quaranteeing that critical tasks and interrupts are serviced as quickly as possible and in a known number of cycles

**Improved code density:** ensuring that code fits in even the smallest memory footprints

*Easeofuse***:**providingeasierprogramminganddebuggingforthegrowingnumberof8-bitand 16-bit users migrating to 32bits

*Lower cost solutions***:** reducing 32-bit-based system costs close to those of legacy 8-bit and 16-bit devices and enabling low-end, 32-bit micro controllers to be priced at less than US\$1 for the first time

*Wide choice of development tools***:** from low-cost or free compilers to full-featured development suites from many development tool vendors

Cost savings can be achieved by improving the amount of code reuse across all systems. Because Cortex-M3 processor-based micro controllers can be easily programmed using the C language and are based on a well-established architecture, application code can be ported and reused easily, and reducing development time and testing costs.

### **1.6 Applications of Cortex M3processors**

*Low-cost micro controllers***:** The Cortex-M3 processor is ideally suited for low-cost micro controllers, which are commonly used in consumer products, from toys to electrical appliances. It is a highly competitive market due to the many well-known 8-bit and 16-bit micro controller products on the market. Its lower power, high performance, and ease-of-use advantages enable embedded developers to migrate to 32-bit systems and develop products with the ARM architecture.

*Automotive***:** Another ideal application for the Cortex-M3 processor is in the automotive industry. The Cortex-M3 processor has very high-performance efficiency and low interrupt latency, allowing it to be used in real-time systems. The Cortex-M3 processor supports up to 240 external vectored interrupts, with a built-in interrupt controller with nested interrupt supports and an optional MPU, making it ideal for highly integrated and cost-sensitive automotive applications.

**Data communications:** The processor's low power and high efficiency, coupled with instructions in Thumb-2 for bit-field manipulation, make the Cortex-M3 ideal for many communications applications, such as Bluetooth and ZigBee.

*Industrial control***:** In industrial control applications, simplicity, fast response, and reliability are key factors. Again, the Cortex-M3 processors interrupt feature, low interrupt latency, and

enhanced fault-handling features make it a strong candidate in this area.*Consumer products***:**  In many consumer products, a high-performance microprocessor (or several of them) is used. The Cortex-M3 processor, being a small processor, is highly efficient and low in power and supports an MPU enabling complex software to execute while providing robust memory protection.

 $\_$  , and the set of the set of the set of the set of the set of the set of the set of the set of the set of the set of the set of the set of the set of the set of the set of the set of the set of the set of the set of th

### **1.7 TheCortex-M3ProcessorversusCortex-M3-BasedMicro Controllers**

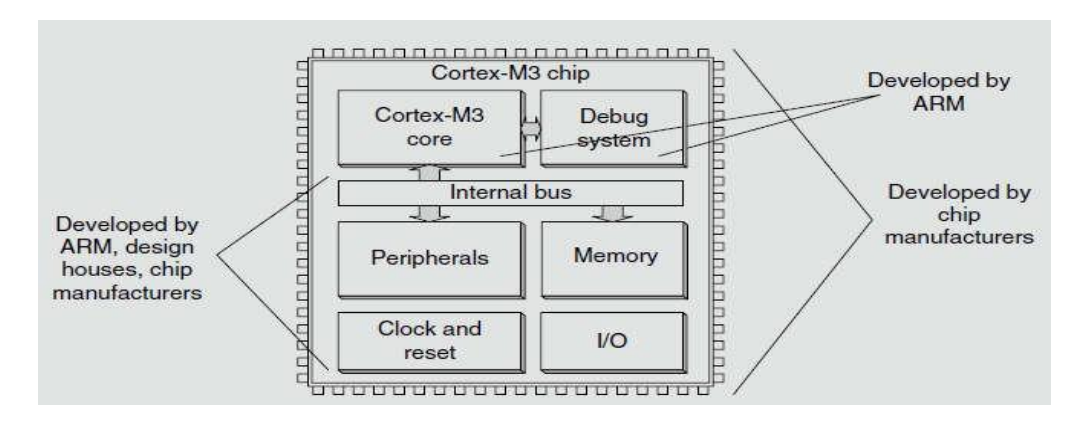

The Cortex-M3 processor is the central processing unit (CPU) of a micro controller chip. In addition, a number of other components are required for the whole Cortex-M3 processor-based micro controller. After chip manufacturers license the Cortex-M3 processor, they can put the Cortex-M3 processor in their silicon designs, adding memory, peripherals, input/output (I/O), and other features. Cortex-M3 processor-based chips from different manufacturers will have different memory sizes, types, peripherals, and features.

### **2. INTRODUCTION TO MICRO CONTROLLERLPC1768**

### **2.1 ArchitecturalOverview**

The LPC1768FBD100 is an ARM Cortex-M3 based micro controller for embedded applications requiring a high level of integration and low power dissipation. The ARM Cortex-M3 is a next generation core that offers system enhancements such as modernized debug features and a higher level of support block integration. LPC1768 operate up to 100 MHz CPU frequency.

The peripheral complement of the LPC1768 includes up to 512 kilo bytes of flash memory, up to 64KB of data memory, Ethernet MAC, a USB interface that can be configured as either Host, Device, or OTG, 8 channel general purpose DMA controller, 4 UARTs, 2 CAN channels, 2 SSP controllers, SPI interface, 3 I2C interfaces, 2-input plus 2-output I2S interface, 8 channel 12-bit ADC, 10-bit DAC, motor control PWM, Quadrature Encoder interface, 4 general purpose timers, 6-output general purpose PWM, ultra-low power RTC with separate battery supply, and up to 70 general purpose I/O pins.

The LPC1768 use a multi layer AHB(Advanced High Performance Bus) matrix to connect the ARM Cortex-M3 buses and other bus masters to peripherals in a flexible manner that optimizes performance by allowing peripherals that are on different slaves ports of the matrix to be accessed simultaneously by different bus masters.

### **On-chip flash memory system**

The LPC1768 contains up to 512 KB of on-chip flash memory. A flash memory accelerator

maximizes performance for use with the two fast AHB Lite buses. This memory may be used for both code and data storage. Programming of the flash memory may be accomplished in several ways. It may be programmed In System via the serial port. The application program may also erase and/or program the flash while the application is running, allowing a great degree of flexibility for data storage field firmware upgrades, etc.

 $\_$  , and the set of the set of the set of the set of the set of the set of the set of the set of the set of the set of the set of the set of the set of the set of the set of the set of the set of the set of the set of th

### **On-chip Static RAM**

The LPC1768 contains up to 64 KB of on-chip static RAM memory. Up to 32 KB of SRAM, accessible by the CPU and all three DMA controllers are on a higher-speed bus. Devices containing more than 32 KB SRAM have two additional 16 KB SRAM blocks, each situated on separate slave ports on the AHB multilayer matrix. This architecture allows the possibility for CPU and DMA accesses to be separated in such a way that there are few or no delays for the bus masters.

### **2.2 Block Diagram ofLPC1768FBD10**

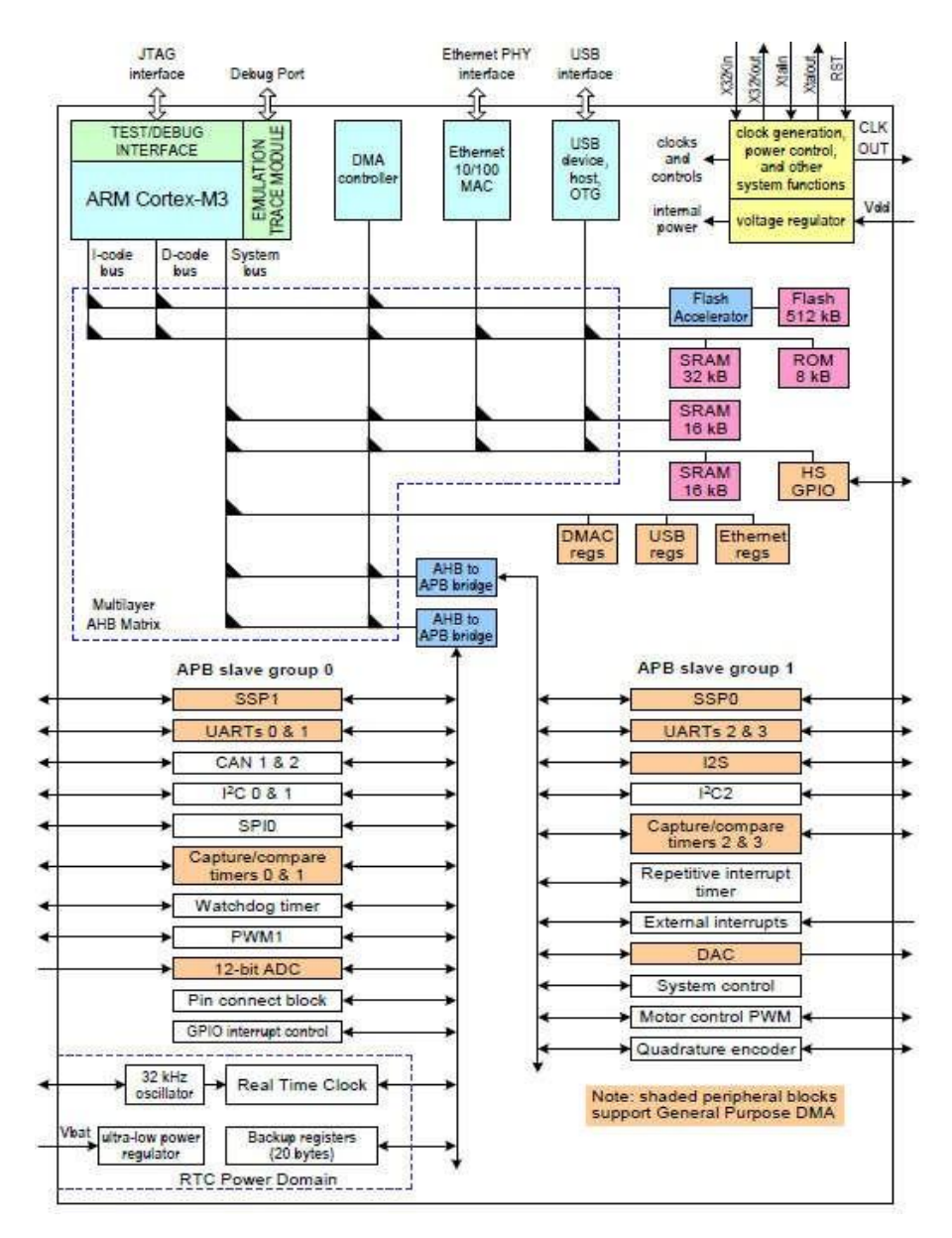

 $\_$  , and the set of the set of the set of the set of the set of the set of the set of the set of the set of the set of the set of the set of the set of the set of the set of the set of the set of the set of the set of th

### **2.3 A brief description of theblocks:**

### **Nested vector interrupt controller**

The NVIC is an integral part of the Cortex-M3. The tight coupling to the CPU allows for low interrupt latency and efficient processing of late arriving interrupts.

 $\_$  , and the set of the set of the set of the set of the set of the set of the set of the set of the set of the set of the set of the set of the set of the set of the set of the set of the set of the set of the set of th

#### **Features**

- $\triangleright$  Controls system exceptions and peripheralinterrupts
- $\triangleright$  In the LPC1768, the NVIC supports 33 vectoredinterrupts
- $>$  32 programmable interrupt priority levels, with hardware priority levelmasking
- $\triangleright$  Relocatable vectortable
- $\triangleright$  Non-Maskable Interrupt(NMI)
- $\triangleright$  Software interruptgeneration

### **Interrupt sources**

Each peripheral device has one interrupt line connected to the NVIC but may have several interrupt flags. Individual interrupt flags may also represent more than one interrupt source.

Any pin on Port 0 and Port 2 (total of 42 pins) regardless of the selected function, can be programmed to generate an interrupt on a rising edge, a falling edge, or both.

### **General purpose DMA controller**

The GPDMA (General Purpose Direct Memory Access) is an AMBA AHB (Advanced Micro controller Bus Architecture Advance high performance bus) compliant peripheral allowing selected peripherals to have DMA support.

TheGPDMAenablesperipheral-to-memory,memory-to-peripheral,peripheral-to-peripheral,and memory-to-memory transactions. The source and destination areas can each be either a memory region or a peripheral, and can be accessed through the AHB master. The GPDMA controller allows data transfers between the USB and Ethernet controllers and the various onchip SRAM areas. The supported APB peripherals are SSP0/1, all UARTs, the I2S-bus interface, theADC,andtheDAC.TwomatchsignalsforeachtimercanbeusedtotriggerDMAtransfers.

#### **Function Configuration block**

Theselectedpinsofthemicrocontrollertohavemorethanonefunction.Configurationregisters control the multiplexers to allow connection between the pin and the on-chip peripherals. Peripheralsshouldbeconnectedtotheappropriatepinspriortobeingactivatedandpriortoany related interrupt(s) beingenabled.

Activity of any enabled peripheral function that is not mapped to a related pin should be considered undefined. Most pins can also be configured as open-drain outputs or to have a pullup, pull-down, or no resistorenabled.

### **Fast general purpose parallelI/O**

Device pins that are not connected to a specific peripheral function are controlled by the GPIO registers. Pins may be dynamically configured as inputs or outputs. Separate registers allow setting or clearing any number of outputs simultaneously. The value of the output register may be read back as well as the current state of the port pins.

### **USB interface**

TheUniversalSerialBus(USB)isa4-wirebusthatsupportscommunicationbetweenahostand

oneormore(upto127)peripherals.ThehostcontrollerallocatestheUSBbandwidthto attached devices through a token-based protocol. The bus supports hot plugging and dynamic configuration of the devices. All transactions are initiated by the host controller.

 $\_$  , and the set of the set of the set of the set of the set of the set of the set of the set of the set of the set of the set of the set of the set of the set of the set of the set of the set of the set of the set of th

The USB interface includes a device, Host, and OTG controller with on-chip PHY for device and Host functions. The OTG switching protocol is supported through the use of an external controller.

**USB device controller** enables 12 Mbit/s data exchange with a USB Host controller. It consists of a register interface, serial interface engine, endpoint buffer memory, and a DMA controller. The serial interface engine decodes the USB data stream and writes data to the appropriate endpoint buffer. The status of a completed USB transfer or error condition is indicated viastatus registers. An interrupt is also generated if enabled. When enabled, the DMA controller transfers data between the endpoint buffer and the on-chipSRAM.

### **12-bit ADC**

The LPC1768 contain a single 12-bit successive approximation ADC with eight channels and DMA support.

### **10-bit DAC**

The DAC allows to generate a variable analog output. The maximum output value of the DAC is VREFP.

### **UART's**

The LPC1768 contain four UART's. In addition to standard transmit and receive data lines, UART1 also provides a full modem control handshake interface and support for RS-485/9-bit mode allowing both software address detection and automatic address detection using 9-bit mode.

The UART's include a fractional baud rate generator. Standard baud rates such as 115200 Baud can be achieved with any crystal frequency above 2 MHz

### **SPI serial I/O controller**

The LPC1768 contain one SPI controller. SPI is a full duplex serial interface designed to handle multiple masters and slaves connected to a given bus. Only a single master and a single slave can communicate on the interface during a given data transfer. During a data transfer the master always sends 8 bits to 16 bits of data to the slave, and the slave always sends 8 bits to 16 bits of data to the master.

#### **SSP serial I/O controller**

The LPC1768 contain two SSP controllers. The SSP controller is capable of operation on a SPI, 4-wire SSI, or Micro wire bus. It can interact with multiple masters and slaves on the bus. Only a single master and a single slave can communicate on the bus during a given data transfer. The SSP supports full duplex transfers, with frames of 4 bits to 16 bits of data flowing from the master to the slave and from the slave to the master. In practice, often only one of these data flows carries meaningfuldata.

### **I2C-bus serial I/O controllers**

The LPC1768 each contain three I2C-bus controllers. The I2C-bus is bidirectional for inter-IC control using only two wires: a Serial Clock line (SCL) and a Serial DAta line (SDA). Each device is recognized by a unique address and can operate as either a receiver-only device or a transmitter with the capability to both receive and send information (such as memory).

Transmitters and/or receivers can operate in either master or slave mode, depending on whether the chip has to initiate a data transfer or is only addressed. The I2C is a multi-master bus and can be controlled by more than one bus master connected to it.General purpose 32-bit timers/external event counters

 $\_$  , and the set of the set of the set of the set of the set of the set of the set of the set of the set of the set of the set of the set of the set of the set of the set of the set of the set of the set of the set of th

The LPC1768 include four 32-bit timer/counters. The timer/counter is designed to count cycles of the system derived clock or an externally-supplied clock. It can optionally generate interrupts, generate timed DMA requests, or perform other actions at specified timer values, based on four match registers. Each timer/counter also includes two capture inputs to trap the timer value when an input signal transitions, optionally generating an interrupt.

### **Pulse width modulator**

The PWM is based on the standard Timer block and inherits all of its features, although only the PWM function is pinned out on the LPC1768. The Timer is designed to count cycles of the system derived clock and optionally switch pins, generate interrupts or perform other actions when specified timer values occur, based on seven match registers. The PWM function is in addition to these features, and is based on match register events.

#### **Watchdog timer**

The purpose of the watchdog is to reset the micro controller within a reasonable amount oftime if it enters an erroneous state. When enabled, the watchdog will generate a system reset if the userprogramfailsto"feed"(orreload)thewatchdogwithinapredeterminedamountoftime.

### **RTC and backup registers**

The RTC is a set of counters for measuring time when system power is on, and optionally when it is off. The RTC on the LPC1768 is designed to have extremely low power consumption, i.e. less than 1 uA. The RTC will typically run from the main chip power supply, conserving battery power while the rest of the device is powered up. When operating from a battery, the RTC will continue working down to 2.1 V. Battery power can be provided from a standard 3 V Lithium button cell.

An ultra-low power 32 kHz oscillator will provide a 1 Hz clock to the time counting portion of the RTC, moving most of the power consumption out of the time counting function.

#### **Clocking and Power Control**

#### **Crystal oscillators**

The LPC1768 include three independent oscillators. These are the main oscillator, the IRC oscillator, and the RTC oscillator. Each oscillator can be used for more than one purpose as required in a particular application. Any of the three clock sources can be chosen by software to drive the main PLL and ultimately the CPU.

Following reset, the LPC1768 will operate from the Internal RC oscillator until switched by software. This allows systems to operate without any external crystal and the boot loader code to operate at a known frequency.

#### **Power control**

The LPC1768 support a variety of power control features. There are four special modes of processor power reduction: Sleep mode, Deep-sleep mode, Power-down mode, and Deep power-down mode. The CPU clock rate may also be controlled as needed by changing clock sources, reconfiguring PLL values, and/or altering the CPU clock divider value. This allows a trade-off of power versus processing speed based on application requirements. In addition, Peripheral Power Control allows shutting down the clocks to individual on-chip peripherals,

allowing fine tuning of power consumption by eliminating all dynamic power use in any peripherals that are not required for the application. Each of the peripherals has its own clock divider which provides even better power control.

 $\_$  , and the set of the set of the set of the set of the set of the set of the set of the set of the set of the set of the set of the set of the set of the set of the set of the set of the set of the set of the set of th

Integrated PMU (Power Management Unit) automatically adjust internal regulators to minimize power consumption during Sleep, Deep sleep, Power-down, and Deep power- down modes.The LPC1768 also implement a separate power domain to allow turning off power to the bulk of the device while maintaining operation of the RTC and a small set of registers for storing data during any of the power-down modes.

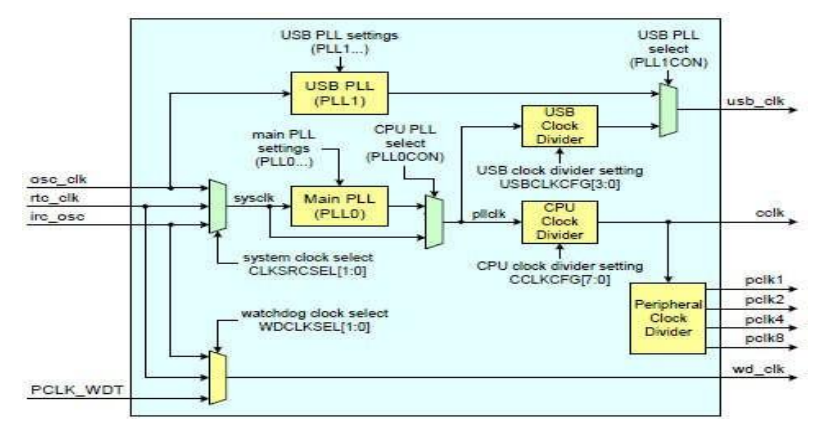

Clock generation block diagram for LPC1768 is shown below

### **System Control**

#### **Reset**

Reset has four sources on the LPC1768: the RESET pin, the Watchdog reset, power-on reset (POR),andtheBrown-OutDetection(BOD)circuit.TheRESETpinisaSchmitttriggerinputpin. Assertion of chip Reset by any source, once the operating voltage attains a usable level, causes the RSTOUT pin to go LOW. Once reset is de-asserted, or, in case of a BOD- triggered reset, once the voltage rises above the BOD threshold, the RSTOUT pin goes HIGH. In other words RSTOUT is high when the controller is in its activestate.

### **Emulation and debugging**

Debug and trace functions are integrated into the ARM Cortex-M3. Serial wire debug and trace functions are supported in addition to a standard JTAG debug and parallel trace functions. The ARM Cortex-M3 is configured to support up to eight breakpoints and four watch points.

**Note:** For further details on Controller blocks refer the User manual of LPC176x/5x – UM10360 available at [www.nxp.com](http://www.nxp.com/)

### **3. TECHNICAL SPECIFICATIONS ofLPC1768**

### **3.1 Specifications ofLPC1768:**

- ARM Cortex-M3 processor runs up to 100 MHzfrequency.
- ARM Cortex-M3 built-in Nested Vectored Interrupt Controller(NVIC).
- $\triangleright$  Up to 512kB on-chip flash program memory with In-System Programming (ISP) and In-Application Programming (IAP) capabilities. The combination of an enhanced flash memory accelerator and location of the flash memory on the CPU local code/data bus provides high code performance fromflash.

 $\_$  , and the set of the set of the set of the set of the set of the set of the set of the set of the set of the set of the set of the set of the set of the set of the set of the set of the set of the set of the set of th

> Up to 64kB on-chip SRAMincludes: **-** Up to 32kB of SRAM on the CPU with local code/data bus for high-performance CPU access.

**-** Up to two 16kB SRAM blocks with separate access paths for higher throughput. These SRAM blocks may be used for Ethernet, USB, and DMA memory, as well as for general purpose instruction and datastorage.

- Eight channel General Purpose DMA controller (GPDMA) on the AHB multilayer matrix that can be used with the SSP, I2S, UART, the Analog-to-Digital and Digital-to-Analog converterperipherals,timermatchsignals,GPIO,andformemory-to-memorytransfers.
- $\triangleright$  Serialinterfaces:

- Ethernet MAC with RMII interface and dedicated DMA controller.

**-** USB 2.0 full-speed controller that can be configured for either device, Host, or OTG operation with an on-chip PHY for device and Host functions and a dedicated DMA controller.

**-** Four UART's with fractional baud rate generation, internal FIFO, IrDA, and DMA support. One UART has modem control I/O and RS-485/EIA-485support.

**-** Two-channel CANcontroller.

**-** Two SSP controllers with FIFO and multi-protocol capabilities. The SSP interfaces can be used with the GPDMAcontroller.

**-** SPI controller with synchronous, serial, full duplex communication and programmable data length. SPI is included as a legacy peripheral and can be used instead ofSSP0.

**-** Three enhanced I2C-bus interfaces, one with an open-drain output supporting the full I2C specification and Fast mode plus with data rates of 1Mbit/s, two with standard port pins. Enhancements include multiple address recognition and monitormode.

**-** I2S (Inter-IC Sound) interface for digital audio input or output, with fractional rate control. The I2S interface can be used with the GPDMA. The I2S interface supports 3 wire data transmit and receive or 4-wire combined transmit and receive connections, as well as master clockoutput.

> Otherperipherals:

- 70 General Purpose I/O (GPIO) pins with configurable pull-up/down resistors, open drain mode, and repeater mode. All GPIOs are located on an AHB bus for fast access, and support Cortex-M3 bit-banding. GPIOs can be accessed by the General Purpose DMA Controller. Any pin of ports 0 and 2 can be used to generate aninterrupt.

- 12-bit Analog-to-Digital Converter (ADC) with input multiplexing among eight pins, conversion rates up to 200 kHz, and multiple result registers. The 12-bit ADC can be used with the GPDMAcontroller.

- 10-bit Digital-to-Analog Converter (DAC) with dedicated conversion timer and DMA support.

**-** Four general purpose timers/counters, with a total of eight capture inputs and ten compare outputs. Each timer block has an external count input. Specific timer events can be selected to generate DMArequests.

- One motor control PWM with support for three-phase motorcontrol.

- Quadrature encoder interface that can monitor one external quadratureencoder.

- One standard PWM/timer block with external countinput.

- Real-Time Clock (RTC) with a separate power domain. The RTC is clocked by a dedicated RTC oscillator. The RTC block includes 20 bytes of battery-powered backup registers, allowing system status to be stored when the rest of the chip is poweredoff.

 $\_$  , and the set of the set of the set of the set of the set of the set of the set of the set of the set of the set of the set of the set of the set of the set of the set of the set of the set of the set of the set of th

Battery power can be supplied from a standard 3 V Lithium button cell. The RTC will continue working when the battery voltage drops to as low as 2.1 V. An RTC interrupt can wake up the CPU from any reduced powermode.

- Watchdog Timer (WDT). The WDT can be clocked from the internal RC oscillator, the RTC oscillator, or the APBclock.

**-** Cortex-M3 system tick timer, including an external clock input option.

- Repetitive interrupt timer provides programmable and repeating timed interrupts.

- $\triangleright$  Standard JTAG test/debug interface as well as Serial Wire Debug and Serial Wire Trace Portoptions.
- $\triangleright$  Emulation trace module supports real-timetrace.
- $\triangleright$  Four reduced power modes: Sleep, Deep-sleep, Power-down, and Deeppower-down.
- $\triangleright$  Single3.3Vpowersupply(2.4Vto3.6V).Temperaturerangeof-40°Cto85 °C.
- Fourexternalinterruptinputsconfigurableasedge/levelsensitive.AllpinsonPORT0and PORT2 can be used as edge sensitive interruptsources.
- > Non Maskable Interrupt (NMI)input.
- Clock output function that can reflect the main oscillator clock, IRC clock, RTC clock,CPU clock, or the USBclock.
- $\triangleright$  The Wake-up Interrupt Controller (WIC) allows the CPU to automatically wake up from any priority interrupt that can occur while the clocks are stopped in deep sleep, Powerdown, and Deep power-downmodes
- $\triangleright$  Processor wake-up from Power-down mode via any interrupt able to operate during Power-down mode (includes external interrupts, RTC interrupt, USB activity, Ethernet wake-up interrupt, CAN bus activity, PORT0/2 pin interrupt, andNMI).
- $\triangleright$  Each peripheral has its own clock divider for further powersavings.
- $\triangleright$  Brownout detect with separate threshold for interrupt and forcedreset.
- On-chip Power-On Reset(POR).
- $\triangleright$  On-chip crystal oscillator with an operating range of 1 MHz to 25MHz.
- $\triangleright$  4 MHz internal RC oscillator trimmed to 1% accuracy that can optionally be used as a systemclock.
- Anon-chipPLLallows CPUoperationuptothemaximum CPUratewithouttheneedfora highfrequency crystal. May be run from the main oscillator, the internal RC oscillator, or the RTCoscillator.
- A second, dedicated PLL may be used for the USB interface in order to allow added flexibility for the Main PLLsettings.
- $\triangleright$  Versatile pin function selection feature allows many possibilities for using on-chip peripheralfunctions.

### **3.2 SPECIFICATIONS OFALS-SDA-ARMCTXM3-06**

- **LPC1768** is **ARM Cortex M3** based micro controllerwith
	- 512KB flash memory and 64KB SRAM In-System Programming (ISP) and In-Application Programming (IAP)capabilities.

 $\_$  , and the set of the set of the set of the set of the set of the set of the set of the set of the set of the set of the set of the set of the set of the set of the set of the set of the set of the set of the set of th

- Single 3.3 V power supply (2.4 V to 3.6V).
- $\checkmark$  70 General Purpose I/O (GPIO) pins with configurable pull-up/down resistors, open drain mode, and repeatermode.
- 12-bit Analog-to-Digital Converter (ADC) and up to 8 analogchannels.
- 10-bit Digital-to-Analog Converter (DAC) with dedicated conversiontimer.
- $\checkmark$  Four general purpose timers/counters, with a total of eight capture inputs andten compareoutputs.
- Four UART's with fractional baud rate generation, internal FIFO,IrDA.
- SPI controller with synchronous, serial, full duplexcommunication.
- Three enhanced I2C-businterfaces
- Four reduced power modes: Sleep, Deep-sleep, Power-down, and Deep powerdown.
- Real-Time Clock (RTC) with a separate powerdomain.
- $\checkmark$  Standard JTAG test/debug interface as well as Serial WireDebug.
- Four external interrupt inputs configurable as edge/levelsensitive.
- $\geq$  12MHz Crystal allows easy communicationsetup<br> $\geq$  0neonboardvoltagerequiatorforgenerating 3.3V.
- Oneonboardvoltageregulatorforgenerating3.3V.InputtothiswillbefromExternal +5V DC Power supply through a 9-pin DSUB connector
- Piggy Back module containing **LPC1768**controller
- $\geq$  Standard JTAG connector with ARM 2×10 pin layout for programming/debugging with ARM-JTAG
- $\triangleright$  Reset push-button for resetting thecontroller
- $\triangleright$  One RS232 interface circuit with 9 pin DSUB connector: this is used by the Boot loader program, to program **LPC1768** Flash memory without externalProgrammer
- $\triangleright$  DC motor interface with direction and speedcontrol
- Stepper motor interface with direction and speedcontrol<br>  $\geq 16 \times 2$  alphanumeric LCDDisplay
- $\geq$  16×2 alphanumeric LCDDisplay<br>  $\geq$  0n chip ADC interface circuit usi
- $\ge$  On chip ADC interface circuit usingAD0.5(P1.31)<br>  $\ge$  8-bit DACinterface
- $\ge$  8-bit DACinterface<br>  $\ge$  4x4 Key-Matrix cor
- 4x4 Key-Matrix connected to the port lines of thecontroller
- One External interrupt circuit with LEDindication
- Two-digit multiplexed 7-segment displayinterface
- $\triangleright$  Interface circuit for on board Buzzer, Relay and Led indication controlled through push button.
- $\triangleright$  SPI Interface: 2 channel ADC IC with POT and Temperaturesensor
- > I2C Interface: NVROMIC
- Standard 26-pin FRC connectors to connect to **on-board interface** or some of **ALS standard ExternalInterfaces.**
- $\triangleright$  A number of software examples in 'C-language' to illustrate the functioning of the interfaces. The software examples are compiled using an evaluation version of KEIL4 'C' compiler forARM.
- Compact elegant plasticenclosure
- Optional USB to Serial interface (RS232)cable.

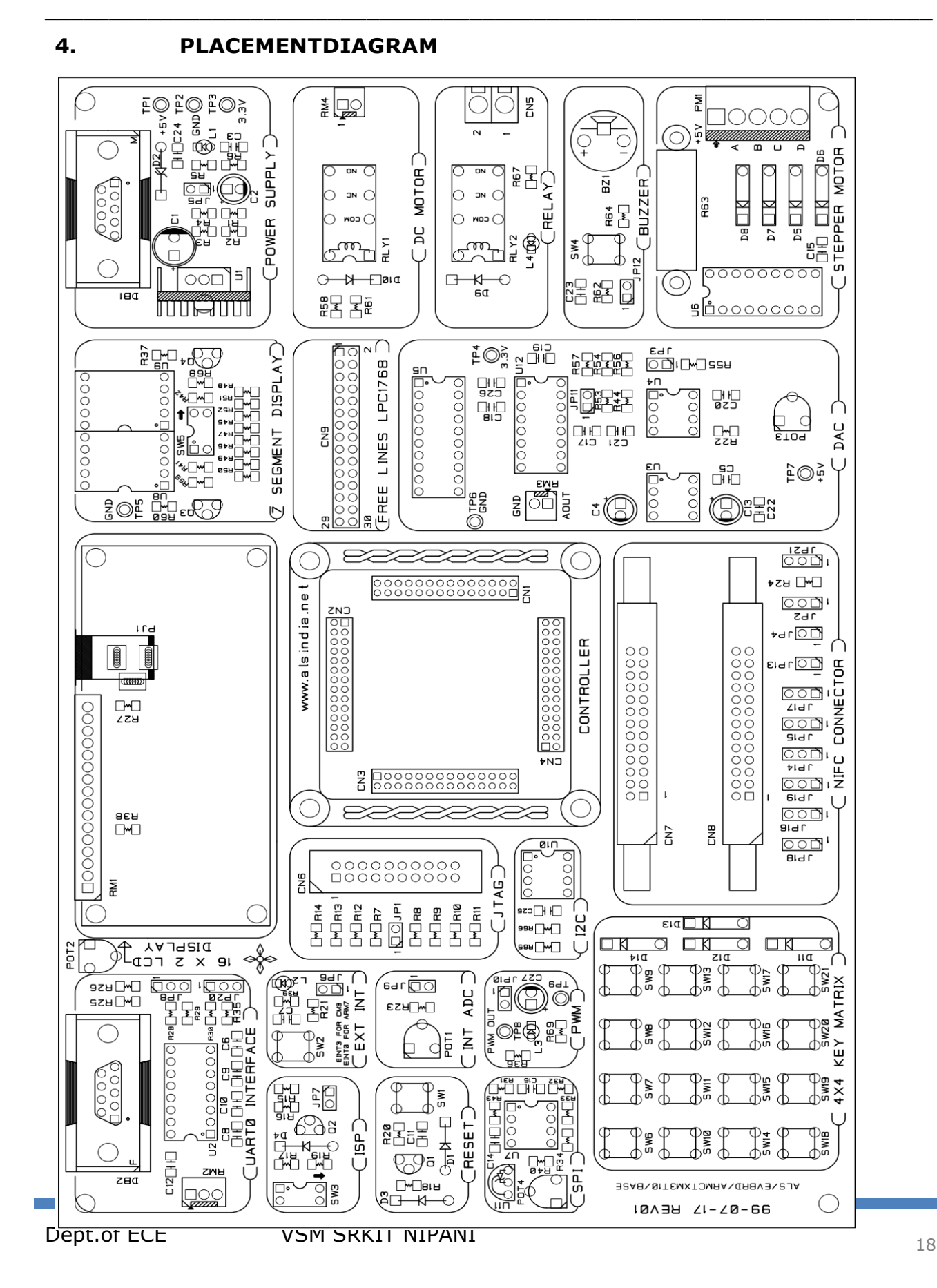

### **5. SOFTWARE/FIRMWARE**

### **5.1 Keil uvision4 IDEInstallation:**

- **•** Installation of keiluVision4 asfollows.
- Go to Software folder in the CD and run mdk474.exefile.
- A welcome window will appear. Click next onit

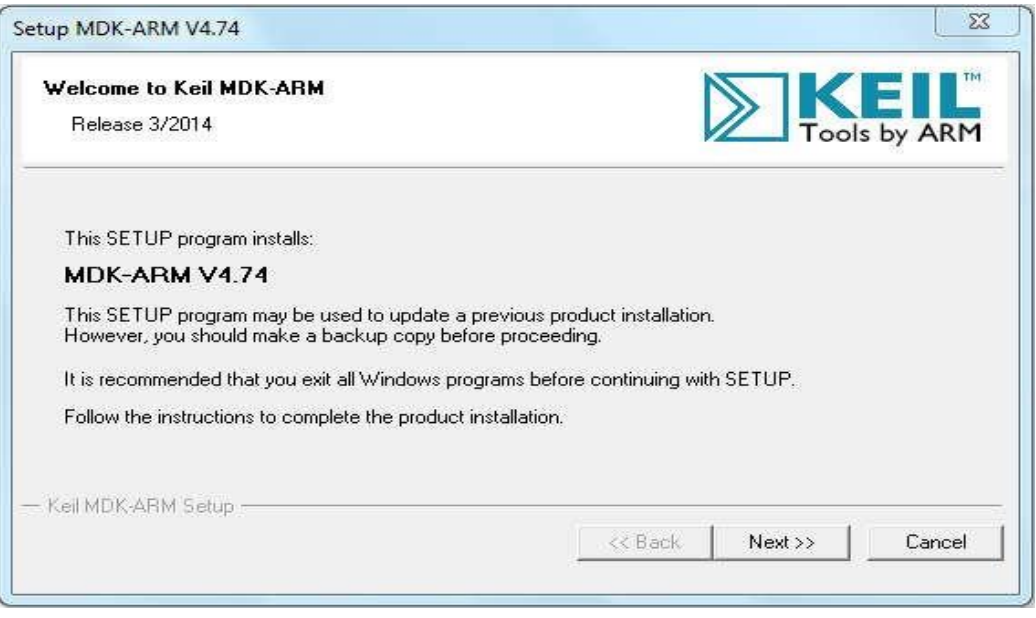

 $\_$  , and the set of the set of the set of the set of the set of the set of the set of the set of the set of the set of the set of the set of the set of the set of the set of the set of the set of the set of the set of th

### A license window will appear. Clicknext

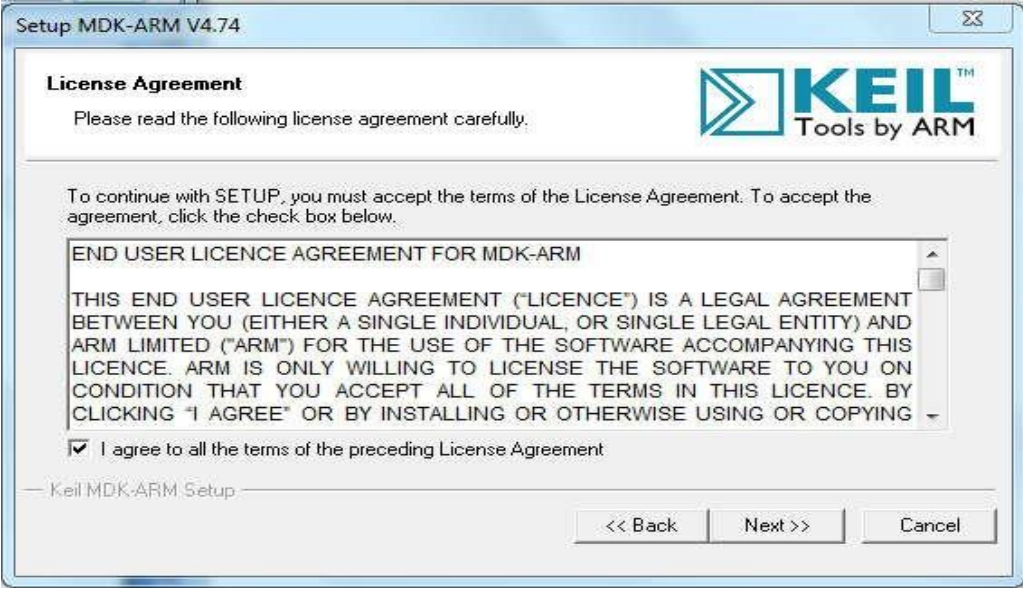

Create a folder Keil4 at C drive to installsoftware

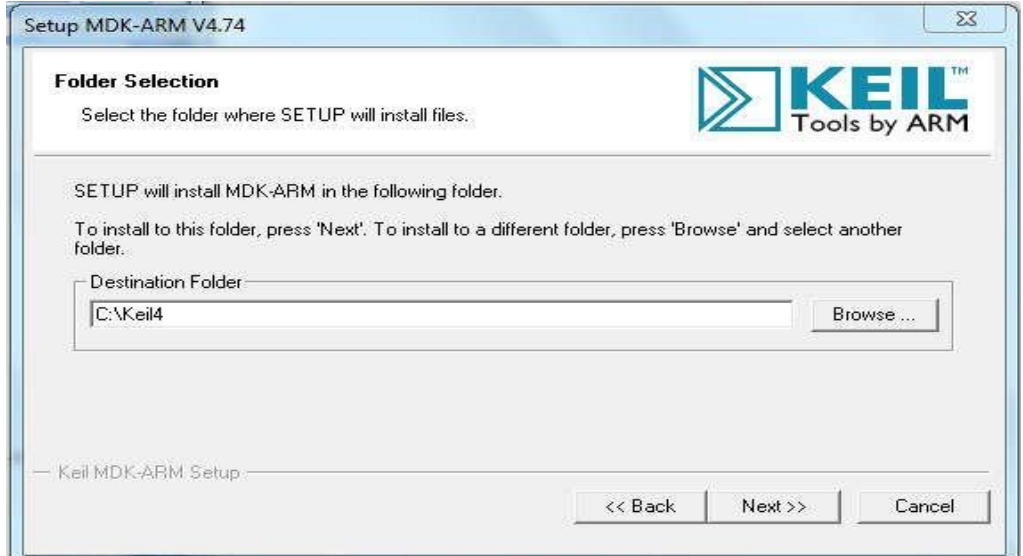

 $\_$  , and the set of the set of the set of the set of the set of the set of the set of the set of the set of the set of the set of the set of the set of the set of the set of the set of the set of the set of the set of th

Mention customer information against the tabsappear

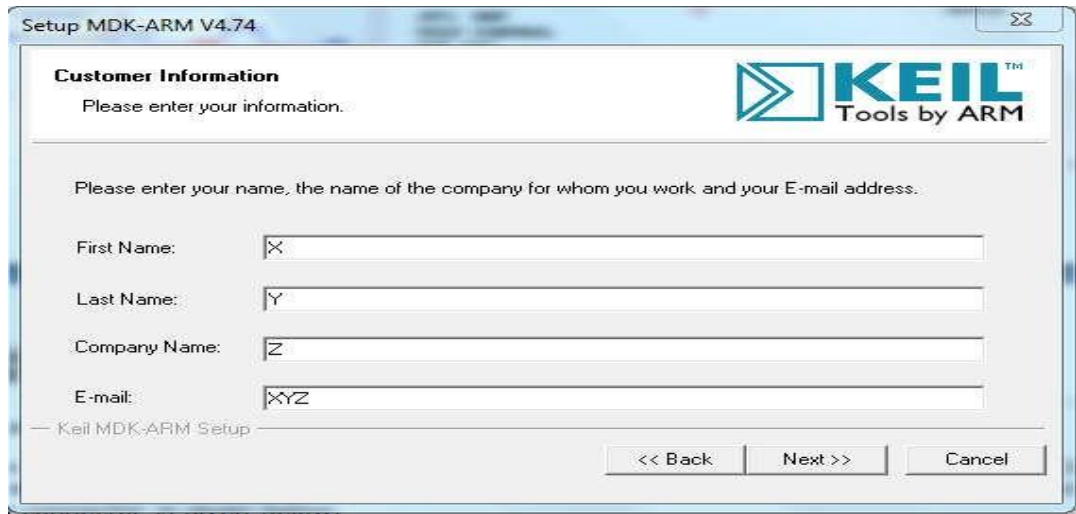

After clicking next a setup status willappear

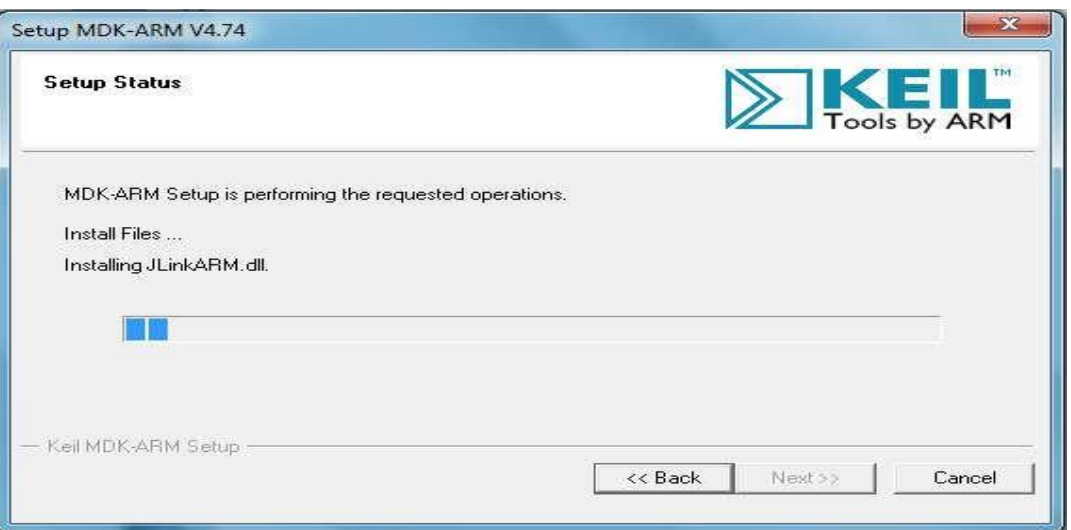

Click next andfinish

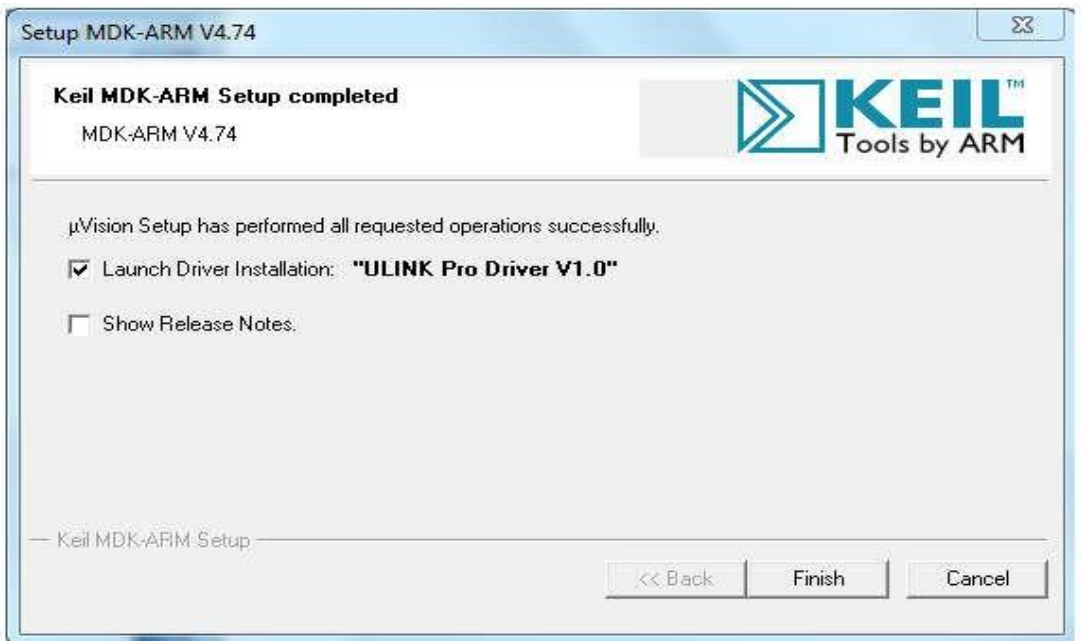

### **5.2 Settings to be done at configuration wizard of system\_LPC17xx.cfile**

- $\checkmark$  Beforeconfiguringtheclockregistersstudytheblockdiagramwhichisdescribedinthe Clocking and power control in chapter2.
- TherearethreeclocksourcesforCPU.SelectOscillatorclockoutofthree.Thisselection is done by CLKSRCSELregister.
- $\checkmark$  IfwedisablethePLL0SystemclockwillbebypasseddirectlyintoCPUclockdivider register.
- UseCCLKCFGregisterforchoosingthedivisionfactorof4toget3MHzoutof12MHz Oscillatorfrequency.

 $\checkmark$  For any other peripherals use the PCLK same asCCLK. Follow the below mentioned

Dept.of ECE VSM SRKIT NIPANI 21

### procedure to do these settings.

Open uVisoin4 → under file tab open C: Keil (4)\ARM\startup\NXP\LPC17xx\system\_LPC17xx.c Double click on system\_LPC17xx.c file at projectwindow

- Select the configuration wizard at thebottom
- Expand theicons
- Select Clockconfiguration

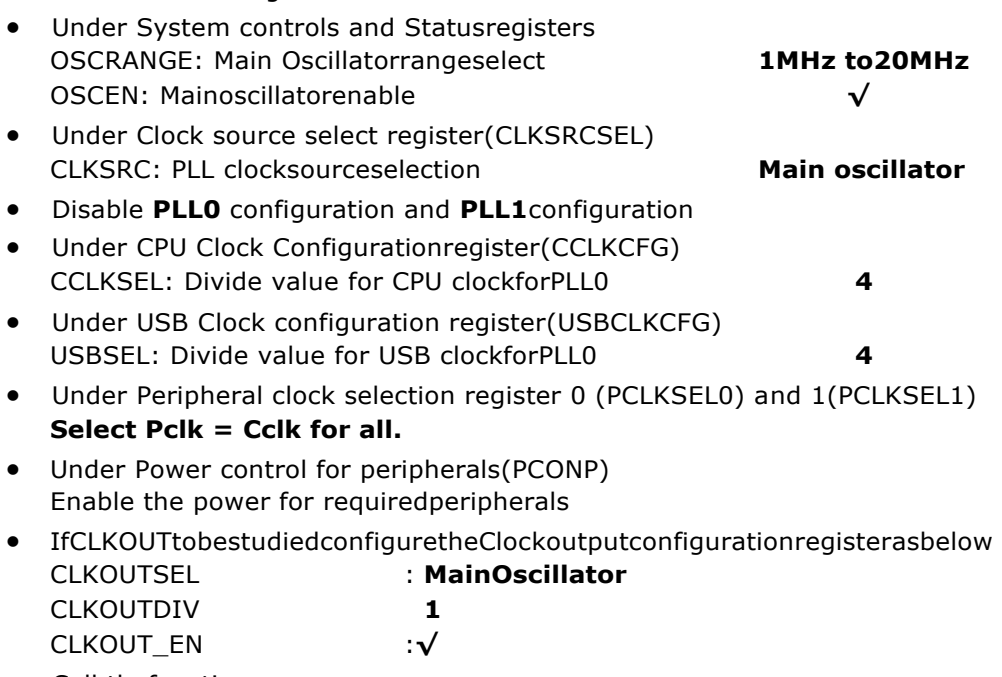

 $\_$  , and the set of the set of the set of the set of the set of the set of the set of the set of the set of the set of the set of the set of the set of the set of the set of the set of the set of the set of the set of th

- Call thefunctions
	- SystemInit ();

SystemCoreClockUpdate();

At the beginning of the main function without missing.These functions are defined in system\_LPC17xx.c where actual clock and other system control registers configuration takes place.

#### **NOTE: System core clock (Peripheral CLK)/Operating frequency is calculated as below Main Oscillator = XTAL = 12MHZ and (CCLKCFG+1) = 4 then System core clock = Main Oscillator/ (CCLKCFG+1) = 12MHZ / 4 = 3MHZ.**

### **5.3 Flash magic 6.01installations:**

- 1.Go to Software folder in the CD and run FlashMagic.exe file.
- 2. Click next on Welcome wizard

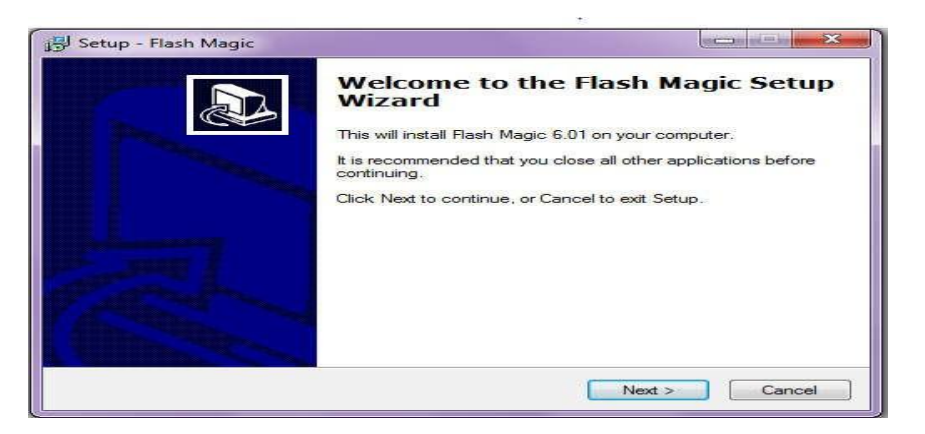

 $\_$  , and the set of the set of the set of the set of the set of the set of the set of the set of the set of the set of the set of the set of the set of the set of the set of the set of the set of the set of the set of th

Select the radio button I accept the agreement and click next

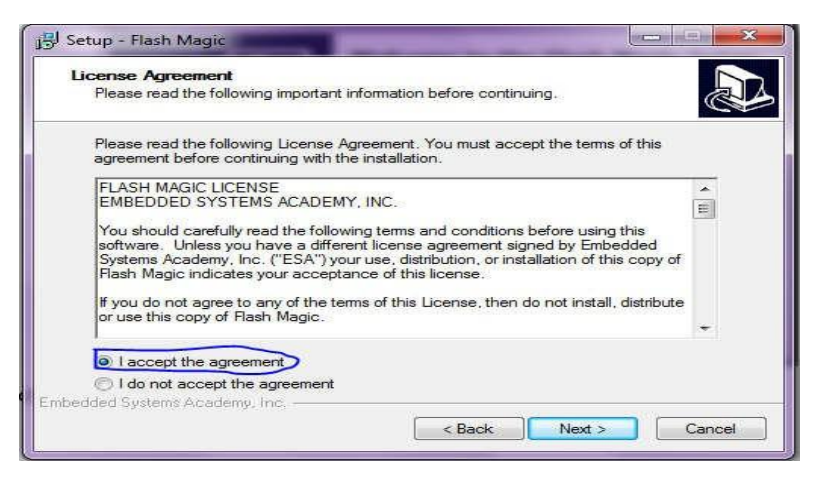

Choose a folder to install the files. Click next and choose the option create short cut icon and click next. Displays the options we have selected

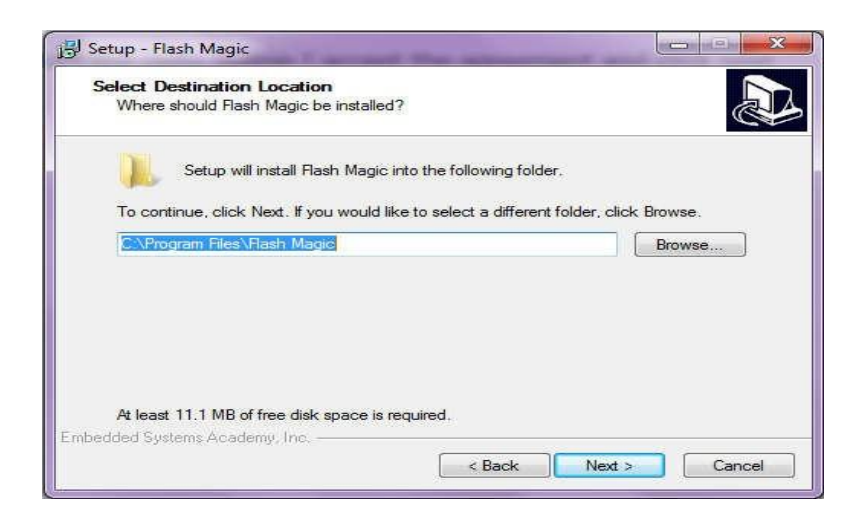

5. Click on install and finish

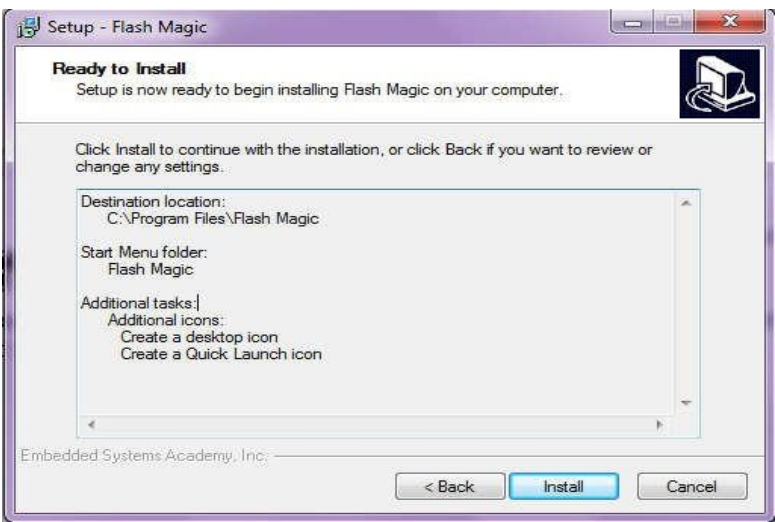

### **5.4 Project Creation in Keil uvision4IDE:**

- $\checkmark$  Create a project folder before creating NEWproject.
- $\checkmark$  Use separate folder for eachproject
- $\checkmark$  Open Keil uVision4 IDE software by double clicking on "Keil Uvision4"icon.

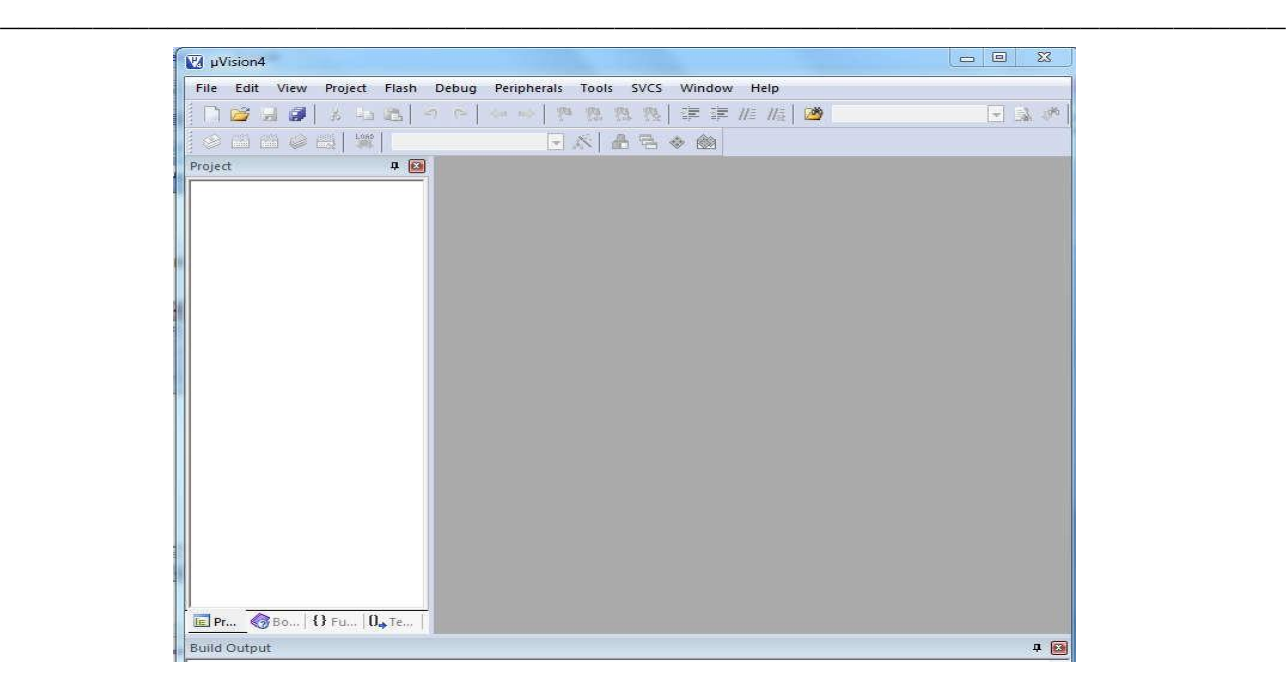

 $\checkmark$  Go to "Project" then to "New Project" and save it with a name in the Respective Project folder, already youcreated.

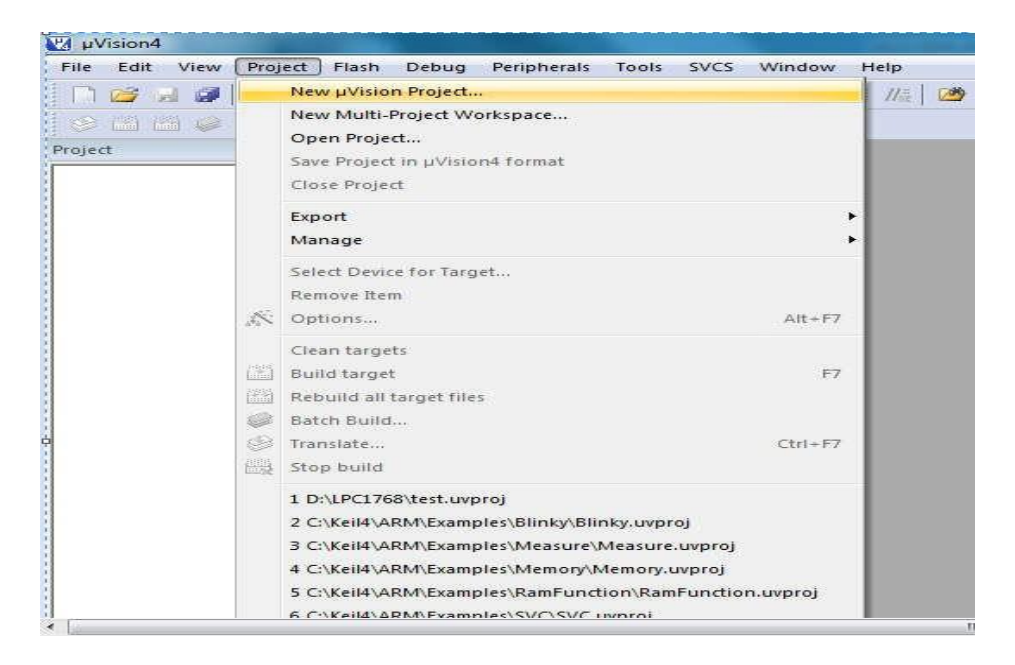

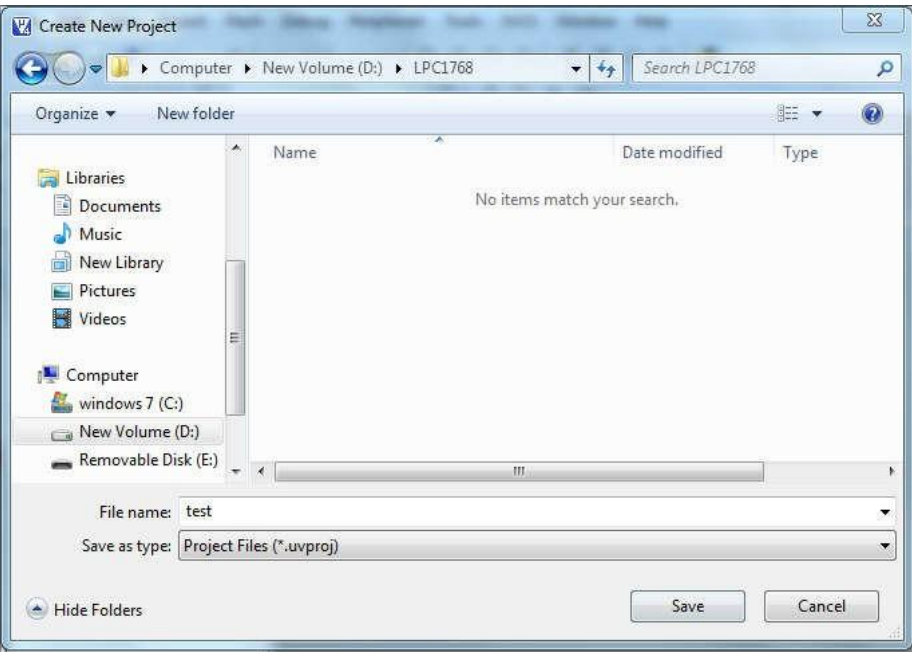

 $\checkmark$  Select the device as "NXP (founded by Philips)" In that "LPC1768" then Press OK and then press "YES" button to add "system\_LPC17xx.s"file.

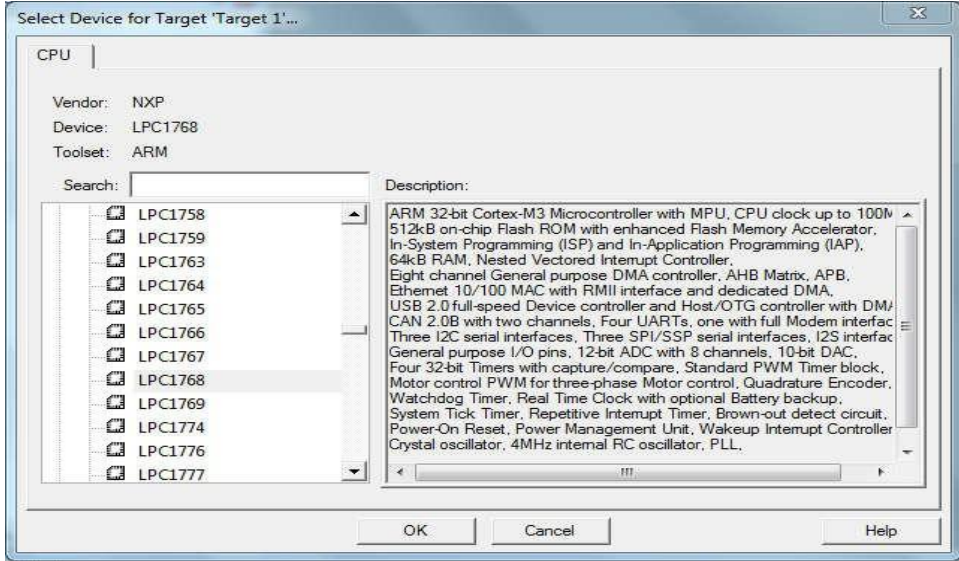

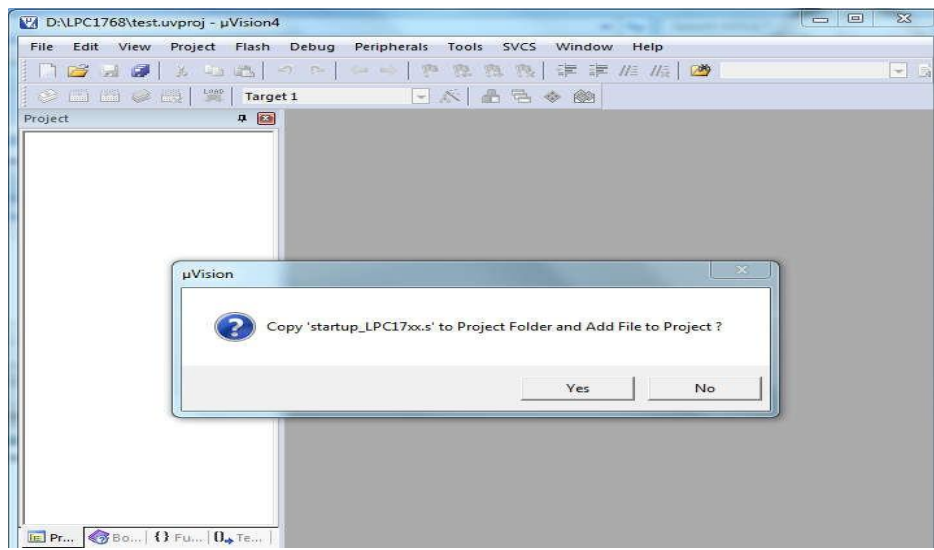

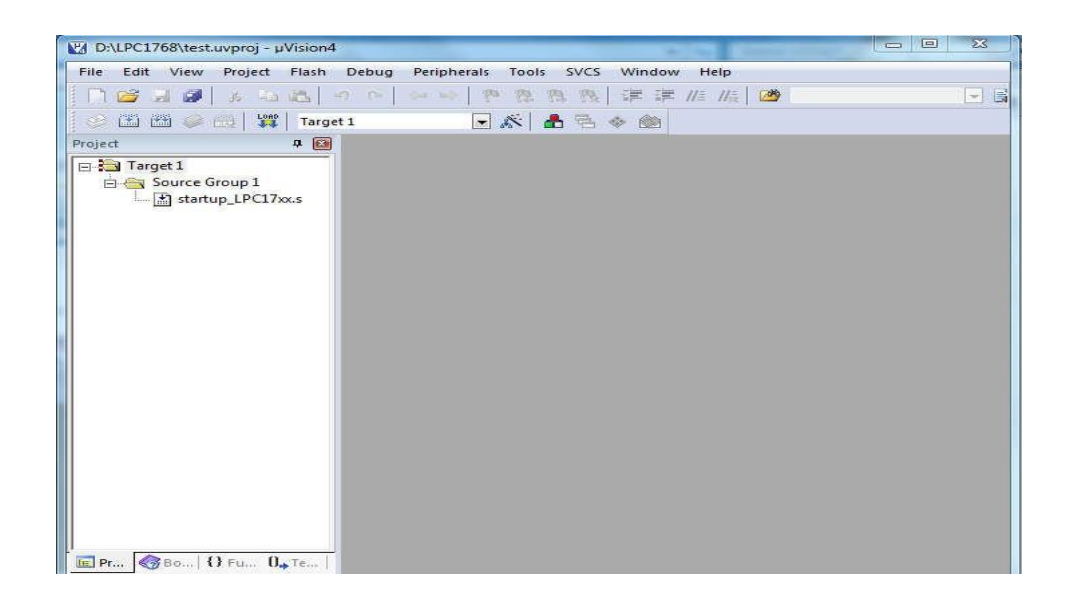

 $\checkmark$  Go to "File" In that "New" to open an editor window. Create your source file And use the header file "LPC17xx.h" in the source file and save the file. Color syntax highlighting will be enabled once the file is saved with a Recognized extension such as ".C".

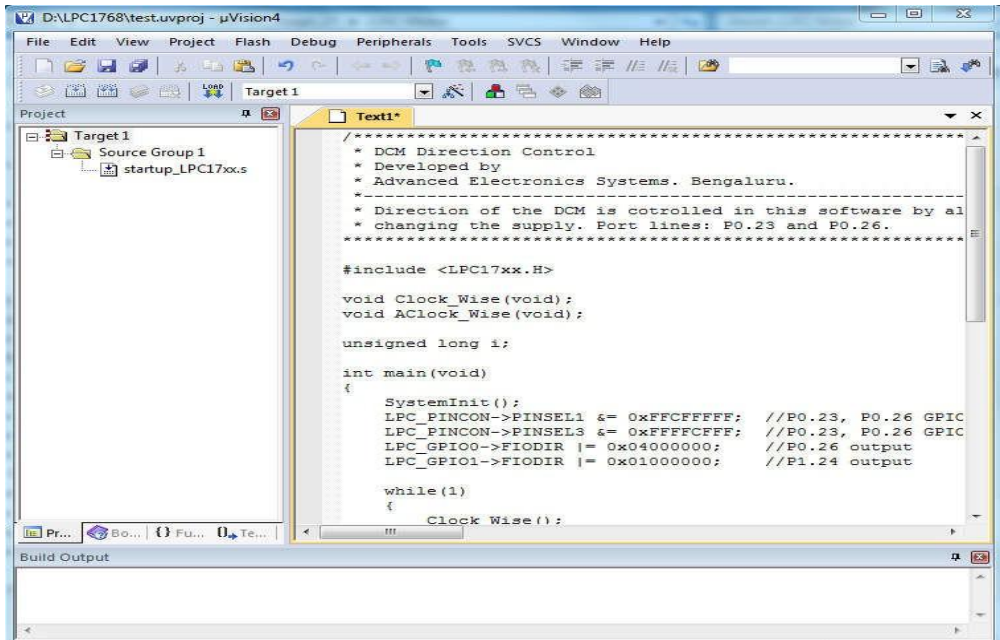

- Rightclickon"SourceGroup1"andselecttheoption"Add FilestoGroup'SourceGroup 1' "add the. C source file(s) to thegroup.
- $\checkmark$  Again right click on Source Group 1 and select the option "Add Existing Files to Group 'Source Group 1' "add the file–C:

Keil4\ARM\startup\NXP\LPC17xx\system\_LPC17xx.c

 $\checkmark$  Any changes made to this file at current project will directly change the source system\_LPC17xx.c file. So that other project settings may get altered. So it is recommended to copy thefile

C: Keil (4)\ARM\startup\NXP\LPC17xx\system\_LPC17xx.c to the project folder and add to the sourcegroup.

**Important:** This file should be added at each project creation.

- $\checkmark$  Then go to "Project" in that "Translate" to compile the File(s).
- $\checkmark$  Go to "Project" in that "Build Target" for building all source files such as ".C",".ASM", ".h", files, etc…This will create the hex file if no warnings & noErrors.

### **5.5 Settings to be done in KEILUV4 for Executing Cprograms:**

- $\checkmark$  In Project Window Right click "TARGET1" and select "options for target TARGET1'
- $\checkmark$  Then go to option "Target" inthat
	- 1. Xtal 12.0MHz and UseMicroLIB
	- 2. Select IROM1 (starting 0×0 size0×8000).
	- 3. Select IRAM1 (starting  $0 \times 10000000$  size $0 \times 8000$ ).

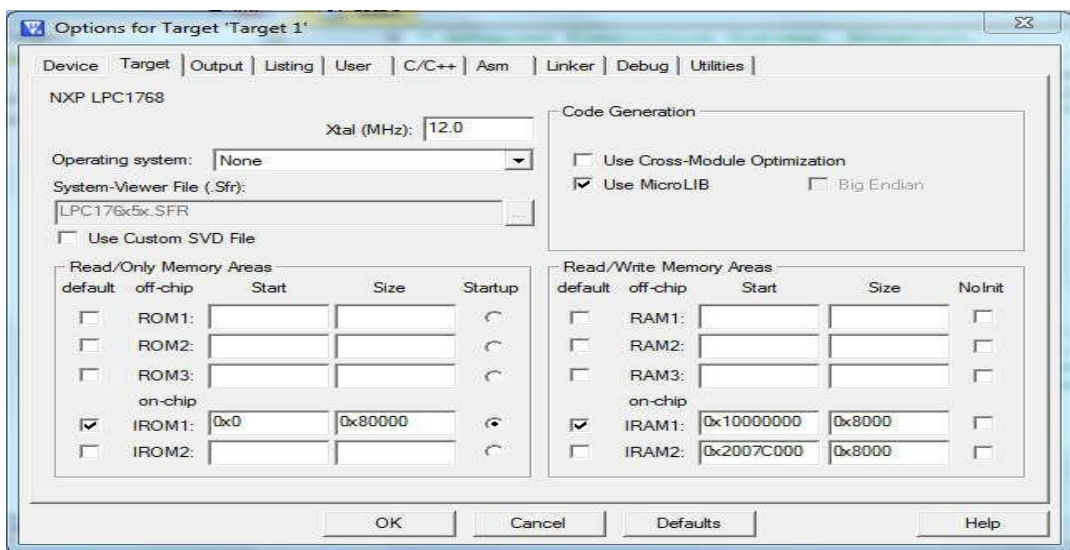

- $\checkmark$  Then go to option "Output"
	- Select "Create Hexfile".
- $\checkmark$  Then go to option"Linker"
	- Select use memory layout from targetdialog

### **6. TEST SET UP & TESTPROCEDURE:**

### **6.1 TEST SET UPREQUIREMENTS:**

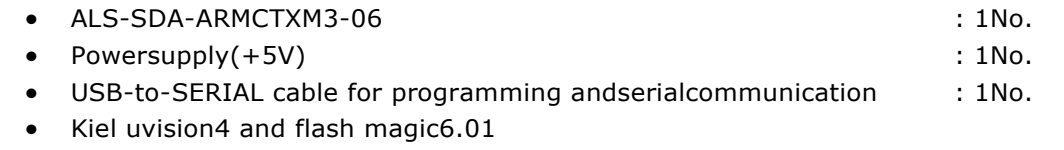

- OneworkingCOMportinthehostcomputersystemandPCfordownloadingthe software.
- 1 numbers 26 core FRC cables of 2 inchlength

### **6.2 TEST SETUP:**

- Connect +5V power cable toDB1.
- Do not insert the piggyback module into the board before testing the voltagelevels.
- Remove JP5 and then switch on the powersupply.
- Check+5VatTP1.IfvoltagesareatrightlevelthencheckifanyIC'sgettingwarm.
- Insert JP5 and check +3.3V at TP3
- Then switch off the power supply, insert the piggybackmodule.
- Also make sure the regulator output which is flowing into the controller is3.3V

### **6.3 FLASH PROGRAMMING**

- Connect 9 pin DSUB USB-to-SERIAL cable from PC to DB2 at theboard.
- On the 2 way dip switch SW3 and Short jumperJP7.
- Open flash magic6.01**.**
- Some Settings in FLASHMAGIC:
	- **Step1.** Communications:
		- Device :LPC1768

ComPort : COM1 (Check theCOM here . **Computer**  $\rightarrow$  right

Dept.of ECE VSM SRKIT NIPANI <sup>29</sup>

### Click**ManageDeviceManagerPorts**)

```
Baud Rate 19200
      Interface : None (ISP) 
      Oscillator :12MHz
Step2. ERASE:
      Select "Erase Blocks Used By Hex File".
Step3. Hex file:
      Browse and select the Hex file which you want to download.
Step4. Options:
      Select "Verify After Programming".
      Go to Options ->Advanced Options->communications
Do not select High Speed Communications
Keep baud rate 115200.
Options ->Advanced Options->Hardware config 
Select Use DTR & RTS to control RST & ISP Pin. 
Select Keep RTS asserted while COM Port open. 
T1 = 50ms. T2 = 100ms.
Step5. Start:
```
Click Start to download the hex file to the controller. After downloading the code the program starts executing in the hardware, then switch off SW3 and remove the ISP jumper JP7.

 $\_$  , and the set of the set of the set of the set of the set of the set of the set of the set of the set of the set of the set of the set of the set of the set of the set of the set of the set of the set of the set of th

### **7. HARDWAREDETAILS**

#### **7.1 CONNECTORDETAILS:**

**CN1CONNECTOR**:28pin14X2HEADERisconnectedtothecontroller.

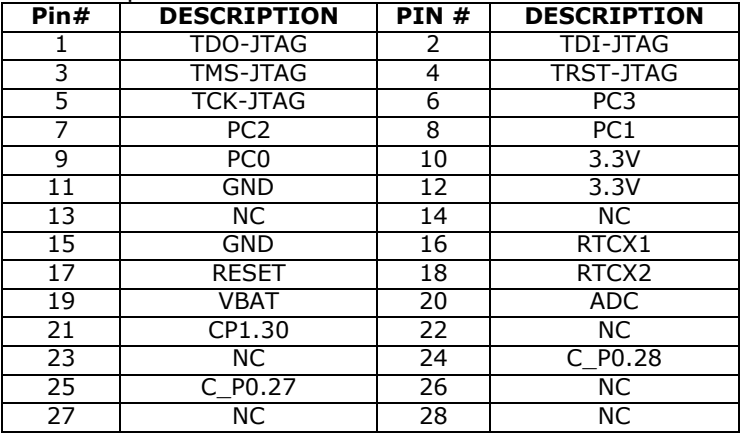

**CN2CONNECTOR**:28pin14X2HEADERisconnectedtothecontroller.

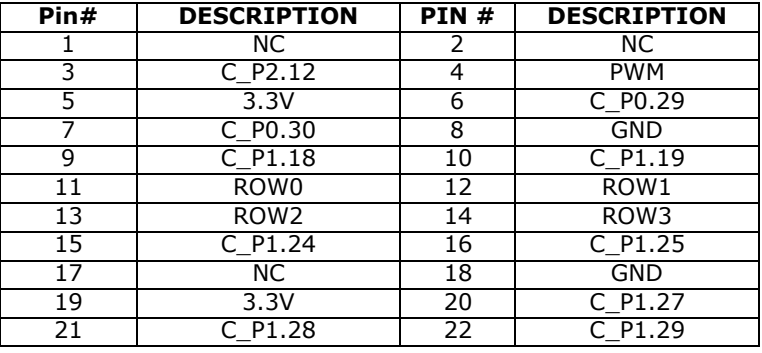

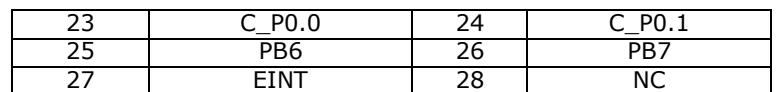

### **CN3CONNECTOR**:28pin14X2HEADERisconnectedtothecontroller.

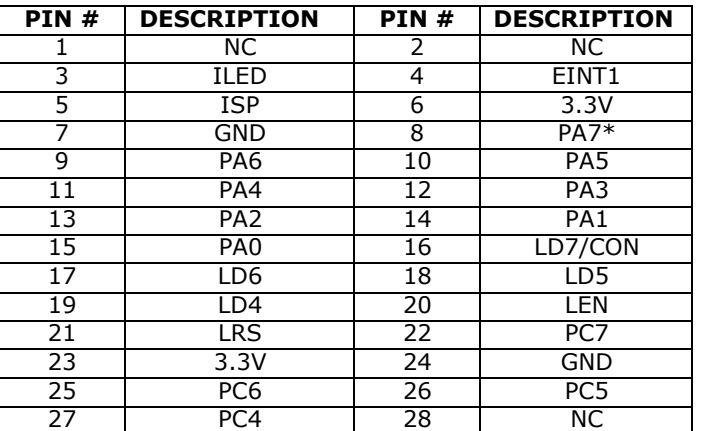

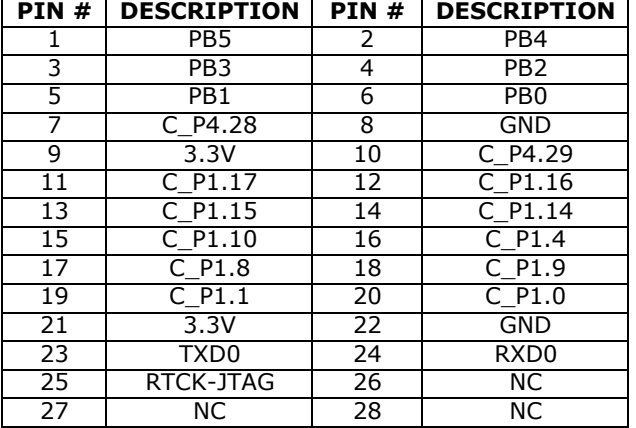

**CN4 CONNECTOR**: 28 pin 14 X 2 HEADER is connected to thecontroller.

**CN5 CONNECTOR**: 2 pin MKDSN connector for RELAYinterface

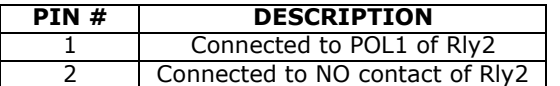

 **CN6 CONNECTOR**: 20 pin FRC connected to the controller, Standard JTAG connector for programming/debuggingwithARM-JTAGdebugger.SHORTjumperJP1for JTAGtowork.

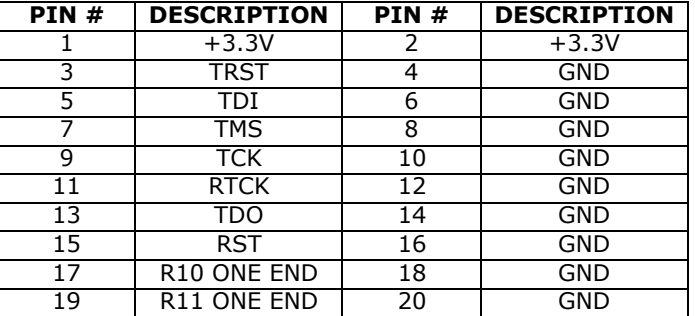

 **CN7 CONNECTOR**: 26 pin FRC connected to the controller, which is compatiblewith **ALS Standard External Interfaces**. SHORT jumper JP4 to connect External Interfaces.

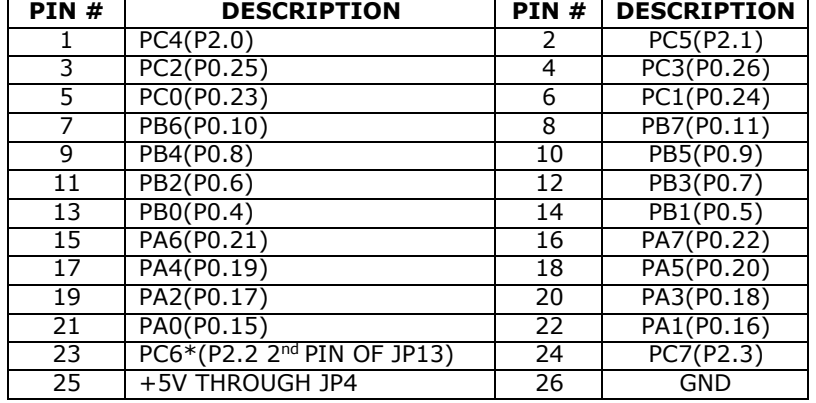

**CN8CONNECTOR**:26pinFRCconnectedtothecontroller,whichiscompatiblewith

 $\_$  , and the set of the set of the set of the set of the set of the set of the set of the set of the set of the set of the set of the set of the set of the set of the set of the set of the set of the set of the set of th

### **ALS Standard External Interfaces**.

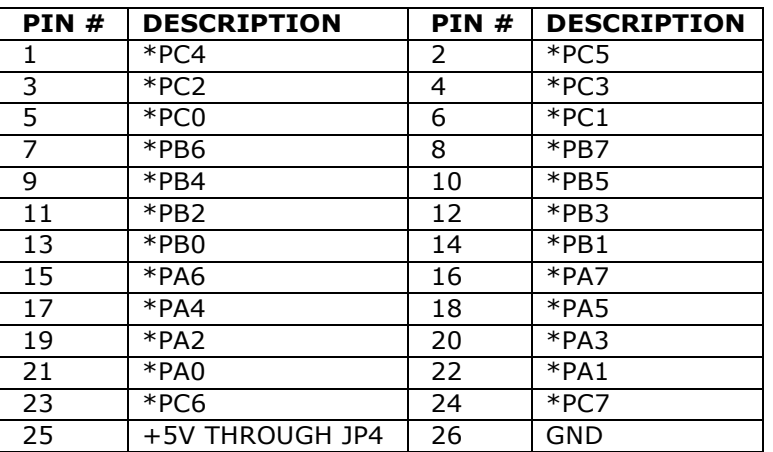

### **7.2 DSUB CONNECTORDETAILS:**

**DB1 CONNECTOR**: 9-Pin D-type Male Powerconnector.

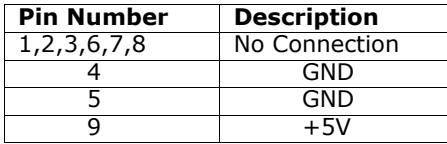

 **DB2 CONNECTOR**: **(UART0)** 9-Pin D-type Female connector connects to the COM port of host PC for In System Programming (ISP) application and transferring the data between controller device and host computer. Use a cross cable to connect to PC. NOTE: DTR and RTS lines arerequired.

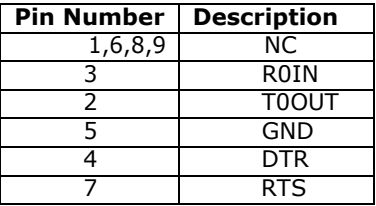

### **7.3 POWERMATEDETAILS:**

**PM1**:5 Pin Power mate (High Current Output Lines for StepperMotor).

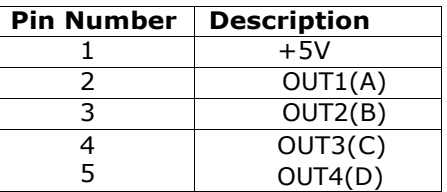

### **7.4 JUMPERDETAILS:**

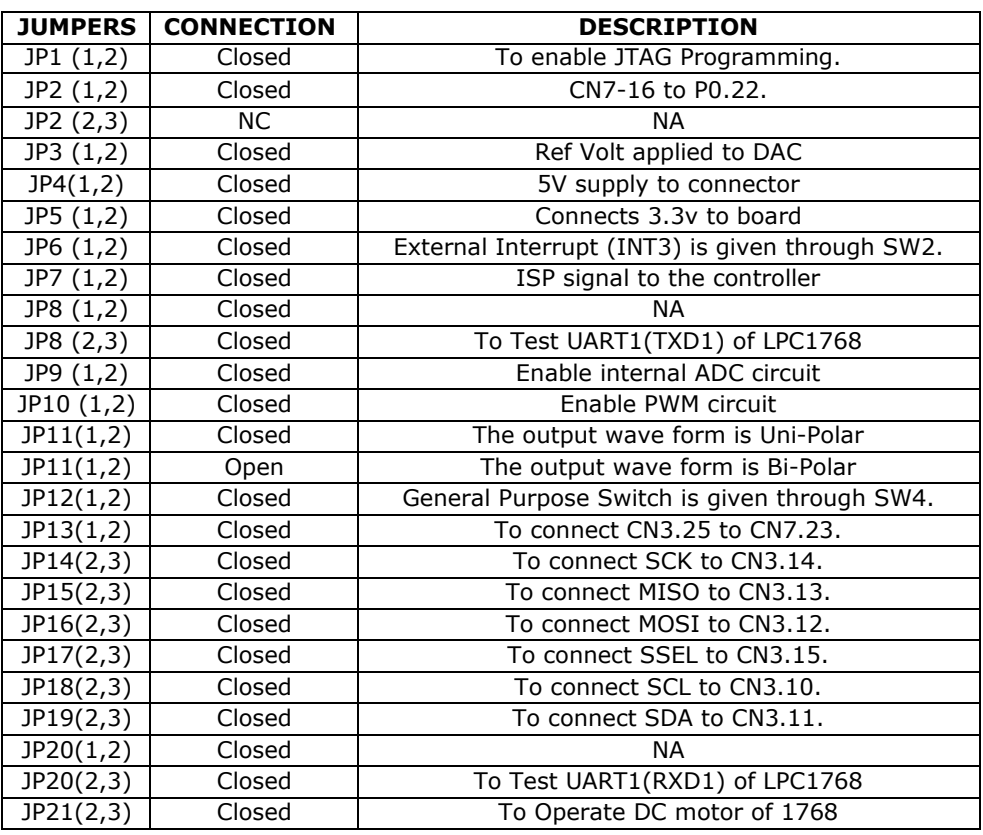

 $\_$  , and the set of the set of the set of the set of the set of the set of the set of the set of the set of the set of the set of the set of the set of the set of the set of the set of the set of the set of the set of th

#### **7.5 TESTPOINTS:**

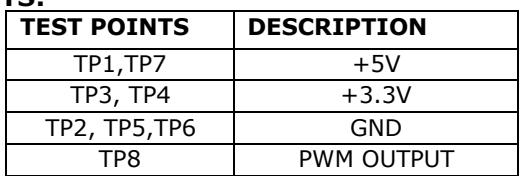

### **7.6 SWITCHDETAILS:**

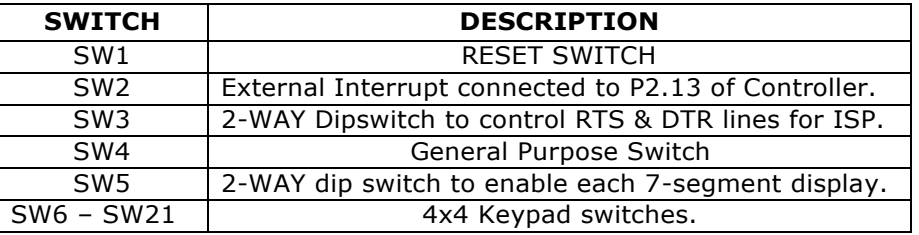

### **7.7 POTDETAILS:**

- POT1: 10K ANVI POT for testing **INTERNAL ADC** ofCONTROLLER.
- POT2: 50K ANVI POT for **LCD**Contrast.
- POT3: 5K ANVI POT for **DAC0800** interface circuit (To control Vref forDAC).
- POT4: 10K ANVI POT for SPI ADCCircuit

### **7.8 IC**

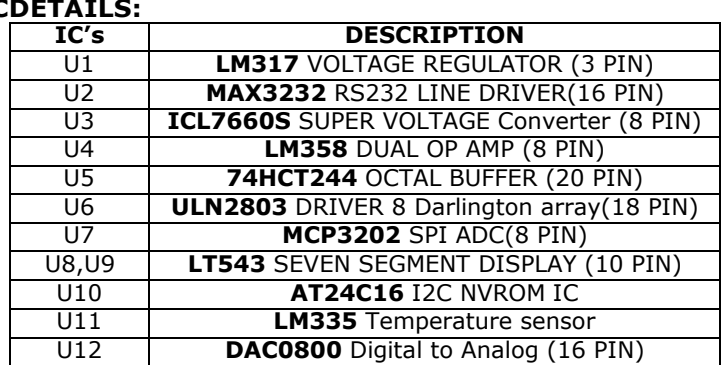

 $\_$  , and the set of the set of the set of the set of the set of the set of the set of the set of the set of the set of the set of the set of the set of the set of the set of the set of the set of the set of the set of th

### **7.9 RELIAMATEDETAILS:**

1. RM1: 16 pin Single female Berg for LCDInterface.

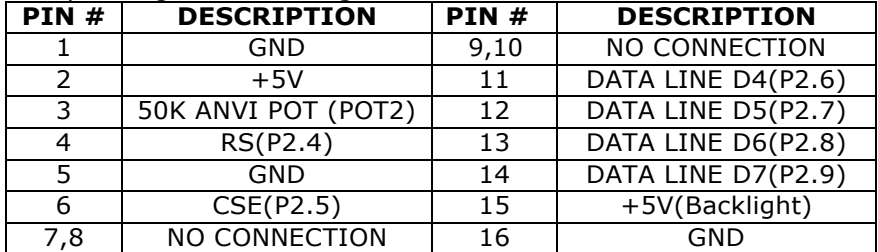

### 2. RM2: UART1Interface

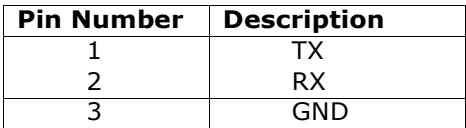

2. RM3: DAC 0800Interface

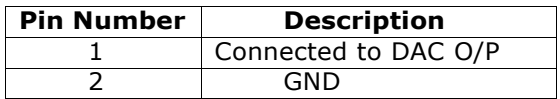

#### 3. RM4: DCMOTOR

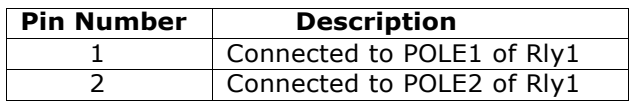

### **8. CABLEDETAILS**

### **8.1 APPLYINGPOWER:**

Use the following procedure to apply power. Connect a 9-pin DSUB Female Connector to a 9-pin DSUB Male connector **DB1** provided on the Evaluation Board. The color code for the supply is shown in table below:

 $\_$  , and the set of the set of the set of the set of the set of the set of the set of the set of the set of the set of the set of the set of the set of the set of the set of the set of the set of the set of the set of th

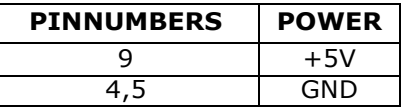

### **8.2 SERIAL COMMUNICATION:**

TheRS232CrosscableconnectionsrequiredforestablishingcommunicationbetweenEvaluation Board and a display terminal/host computer system is givenbelow (ON BOARD it is DB2).

Open the Hyper Terminal & set the host computer system baud rate to **9600**, data length to **8 bit**, parity bit to **none** and stop bits to **1**.

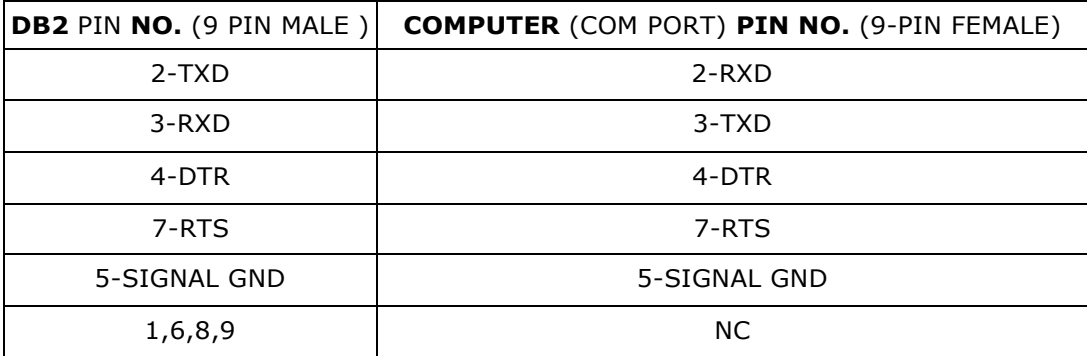
# **9. ONBOARDINTERFACES**

#### **9.1 UART0 interfaceblock:**

If you are connecting this Evaluation board to a computer, you have to use Hyper Terminal or Any other UART communication package. This package allows the user to use computer as a simple display terminal for Evaluation board and to transfer data between computer and Evaluation board. To set Hyper terminal communication package refer the following steps.

 $\_$  , and the set of the set of the set of the set of the set of the set of the set of the set of the set of the set of the set of the set of the set of the set of the set of the set of the set of the set of the set of th

#### **NOTE: USER MUST DOWNLOAD THE HYPERTERMINAL SOFTWARE FROM INTERNET.**

Follow the sequence as **Start** -> A**ll Programs** ->**Accessories** ->**Communications** -> **Hyper Terminal**.

- Give the name for Hyper Terminal and then press**OK**.
- The window "**Connect To**" will appear, Select the COM port you are using in "**Connect Using**"option.
- Go to **FILE MENU** click on **properties** then click on**Configure.**

Select the" **Port Settings**" Bits per Sec : 9600 (Depends on application software) Databits 8 Parity :None Stopbits 1 Flow control : None Then **Press** ->**OK** Go to "**File**" -> "**Save**"

- After opening the window **"Disconnect"** it by clicking on Call → Disconnect or just clicking on disconnecticon.
- Now go to File → Properties. Select 'Settings'. Select ASCII setup. A new window will come. In that select these 2options:
	- ASCII Sending  $\rightarrow$  Send line ends with line feeds ASCII Receiving  $\rightarrow$  Append line feeds to incoming line ends Click OK. Now Call (Call  $\rightarrow$  Call) again.
- Bring the Shortcut icon for Hyper Terminal on the Desktop of yourcomputer. Use **USB-to-SERIAL Cable** from 9-pin DSUB Female connector to the PC Com port.

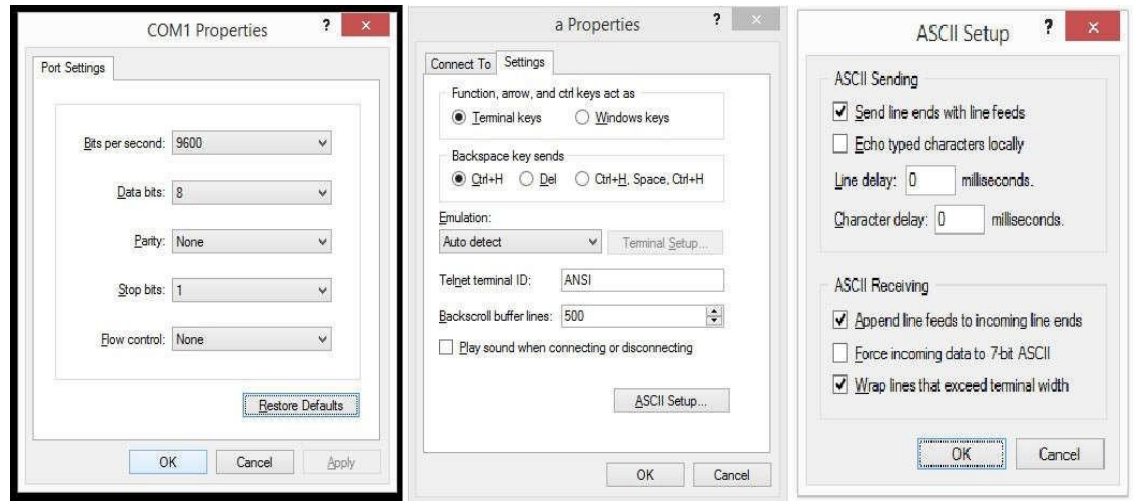

UART0 is used for the boot loader purpose. Also can be used for interfacing with PC for any

communication purpose. DB2 has the TXD and RXD of UART0 along with the handshaking lines RTS and DTR. MAX232 is used between this connector and controller. Hence the signals at DB2 will be in RS232 level. These lines cannot be used directly for TTL interface. A conversion must be done from RS232 to TTL level at other side if they have to be used with TTL lines.

 $\_$  , and the set of the set of the set of the set of the set of the set of the set of the set of the set of the set of the set of the set of the set of the set of the set of the set of the set of the set of the set of th

**DB2** - **(UART0)** 9-Pin D-type Female connector connects to the COM port of host PC for In System Programming (ISP) application and transferring the data between controller device and host computer. If UART0 is used for the flash programming on the switch SW3. Off the SW3 if UART0 is used for communication purpose. Note that there is an interfacing RS232 USB-to-SERIAL device between the connector and the device pins listed below

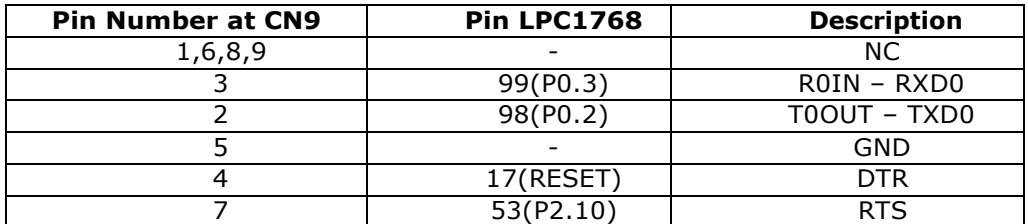

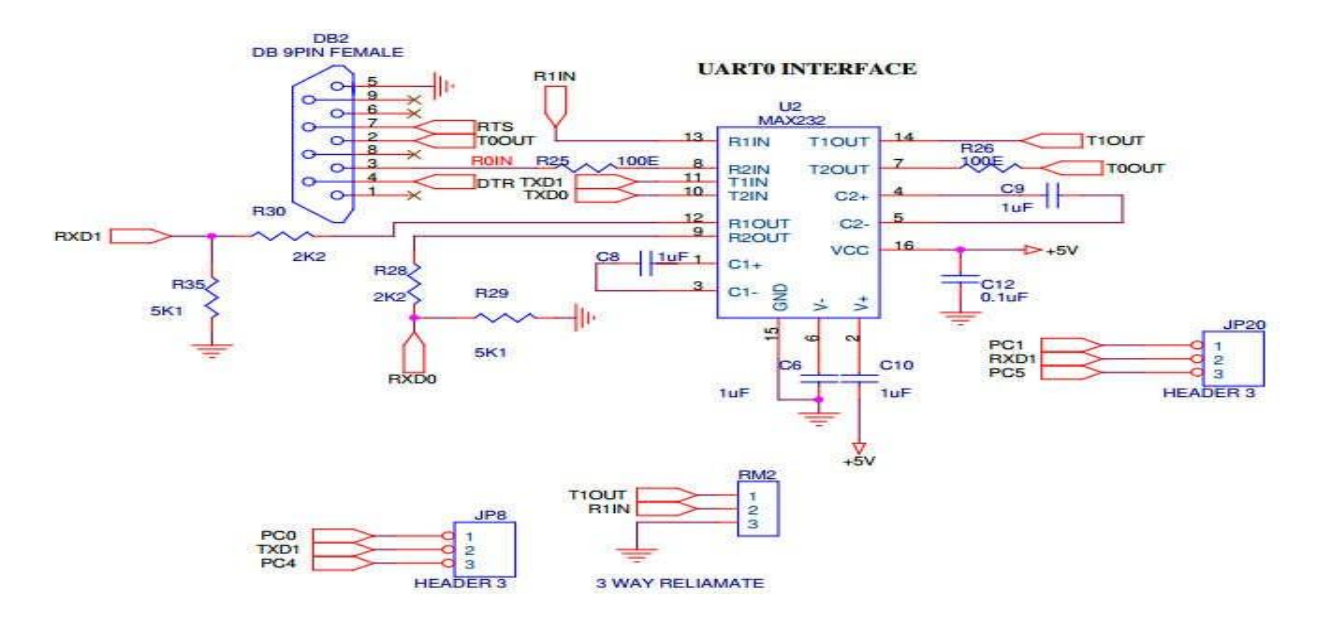

# **9.2 AlphanumericLCD:**

A **16×2 alphanumeric LCD** can be used to display the message from controller. 16 pin small LCD has to be mounted to the connector RM1. Only higher 4 data lines are used among the 8 LCD data lines. Use POT2 for contrast adjustment.

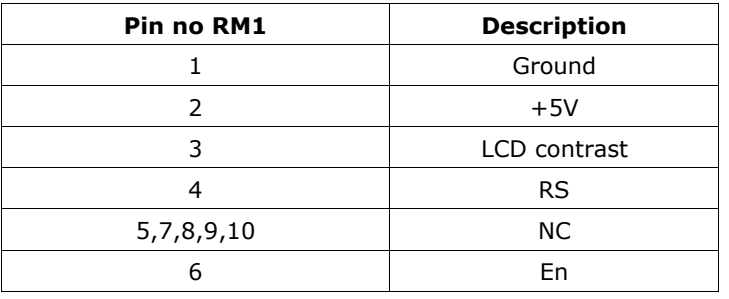

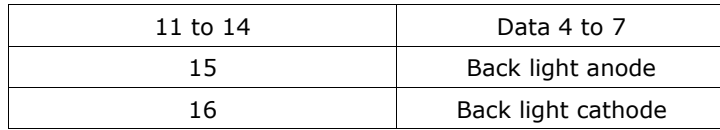

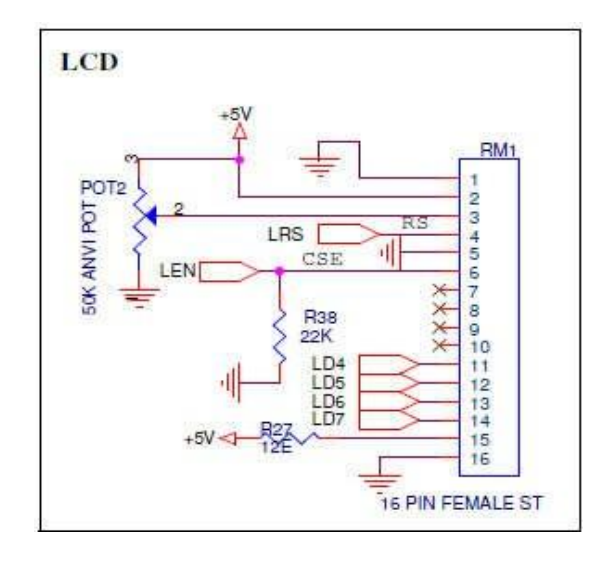

## **9.3 Relay buzzer and Motors controlblock:**

It is a high Current applications block where a stepper motor, a Dc motor and a relay are interfaced through the high current driver ULN2803 (U6). These lines will have high current (max 300 mA) with low voltage level of 0.7V.

The Stepper motor can be interfaced to the board by connecting it to the Power Mate PM1. The direction of the rotation can be changed through software. The DC Motor can also beinterfacedtotheboardbyconnectingittotheReliamateRM4.Thedirectionoftherotation can be changed throughsoftware.

The Relay RLY2 is switched between ON and OFF state. The LED L2 will toggle for every relay switch over. The contact of NO & NC of the relay can be checked at the MKDSN connector CN5 pins 1 & 2 using a Digital Multi meter – these contacts can be connected to externaldevices.

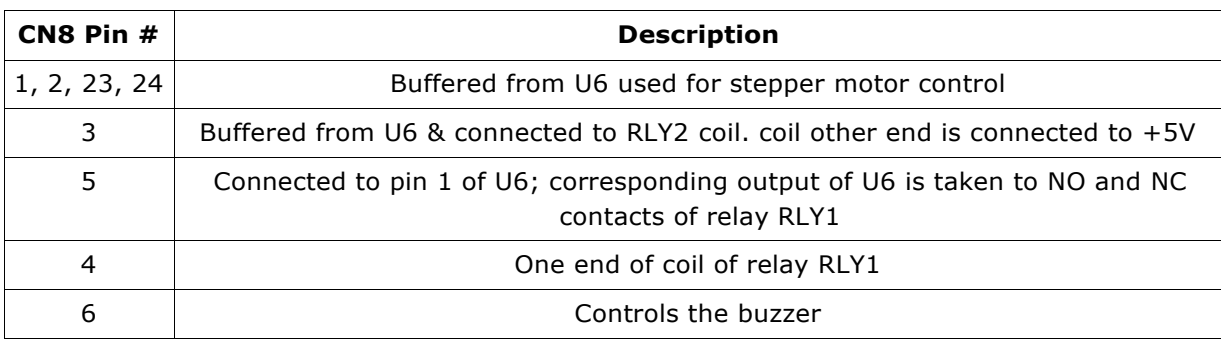

By connecting 26 pin FRC cable from CN7 to CN8 this block can be interfaced and the port lines details are given in the table.

Dept.of ECE VSM SRKIT NIPANI 29

- **CN5 –** 2 pin MKDSN connector provides the RLY2 relay output for external use.
	- Pin 1 COM of the relay.
	- pin 2 NO of the relay.

**RM4** – it's a 2 pin straight male reliamate. COM pins of relay RLY1 are terminated here. It is used to run and direction control of DC motor.

 $\_$  , and the set of the set of the set of the set of the set of the set of the set of the set of the set of the set of the set of the set of the set of the set of the set of the set of the set of the set of the set of th

**PM1** – it's a 5 pin straight male power mate.

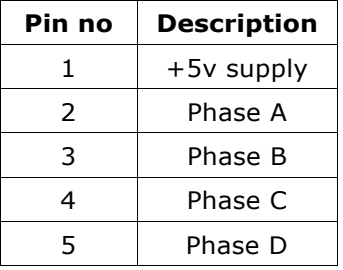

Pin 2 to 5 are phase A to D output for the stepper motor respectively.

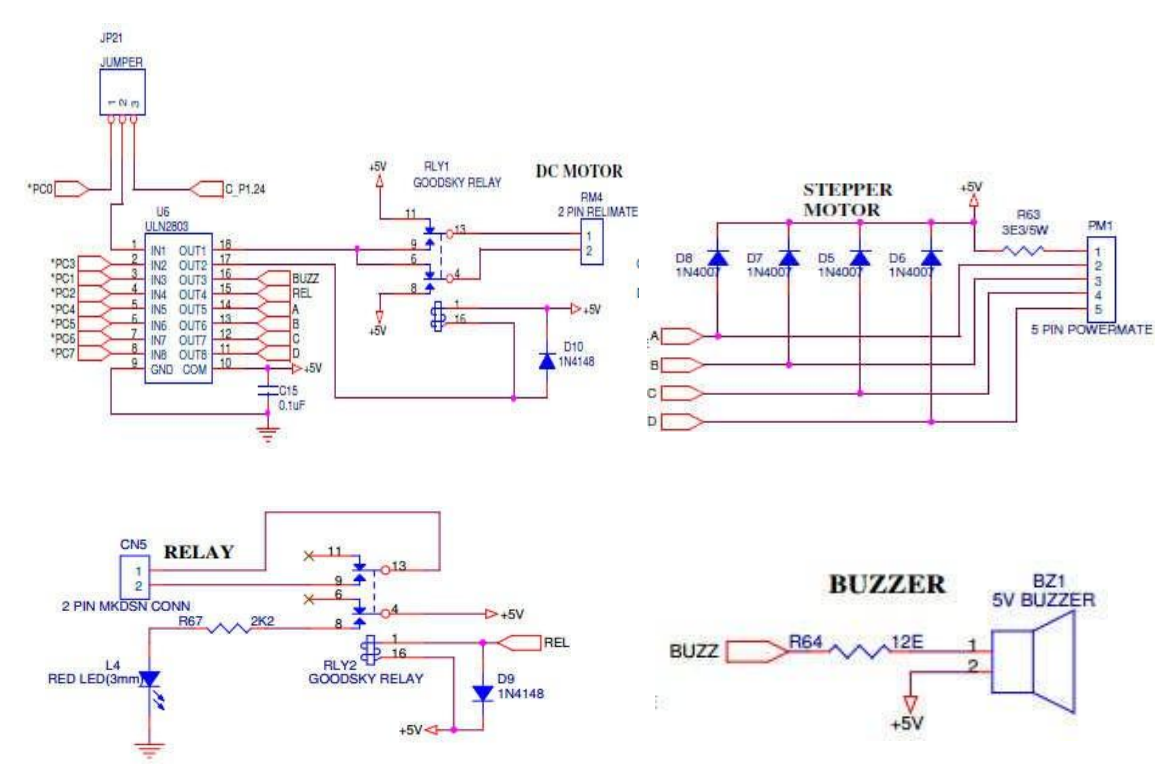

#### **9.4 Internal ADCinterface:**

On board there is one interface for internal ADC. AD0.5 (pin P1.31) of controller is used to convert the analog input voltage varied using POT1 to digital value. A 0 to 3.3V is the input voltagerange.000toFFFistheconverteddigitalvoltagerangehere.ShortJP9(1,2)tousethis interface.

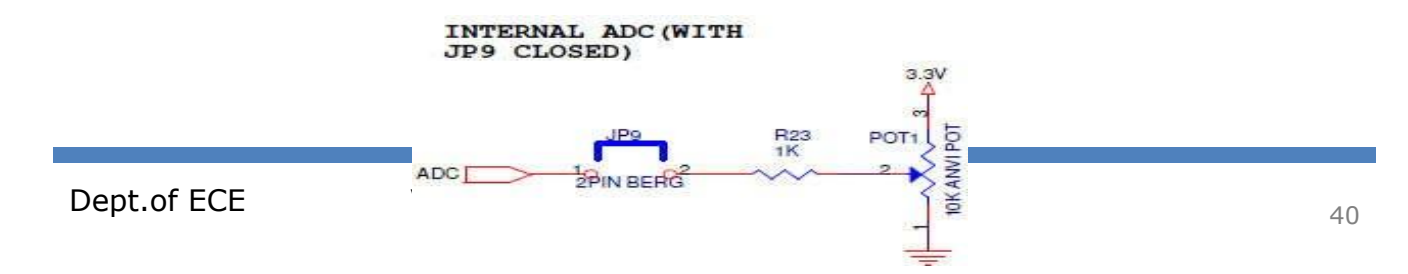

#### **9.5 Reset Circuit:**

It's an active high input to the controller. A low level on this pin causes the controller to be in reset mode. Switch-SW1 to be used for the purpose of resetting the controller.

 $\_$  , and the set of the set of the set of the set of the set of the set of the set of the set of the set of the set of the set of the set of the set of the set of the set of the set of the set of the set of the set of th

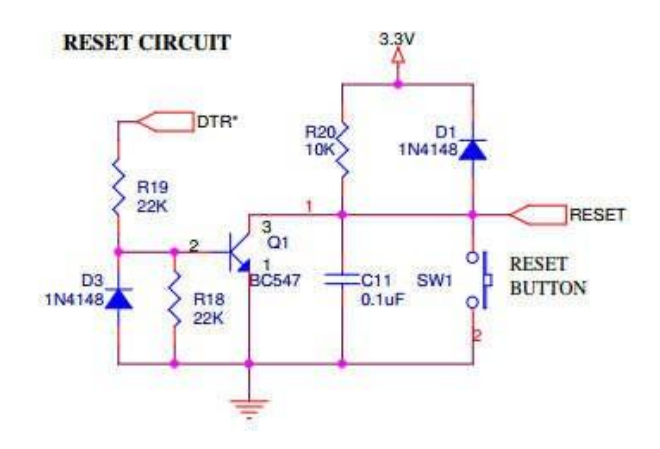

#### **9.6 ISP Circuit:**

A LOW level after reset at pin P2.10 is considered an external hardware request to start the ISP command handler. Assuming that power supply pins are on their nominal levels when the rising edge on RESET pin is generated, it may take up to 3 ms before P2.10 is sampled and the decision on whether to continue with user code or ISP handler is made.

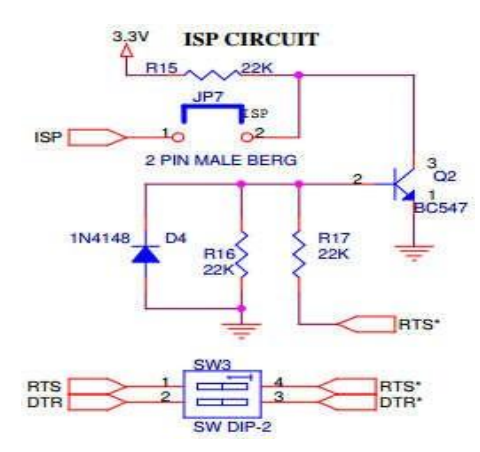

During programming the controller using Flash magic software, jumper – JP7 needs to be shorted. This jumper connects the ISP line P2.10 to ground level during the Flash magic attempt to program theflash.

**NOTE:** For more details RTS and DTR signals you must refer the ISP circuit and RESET circuit.

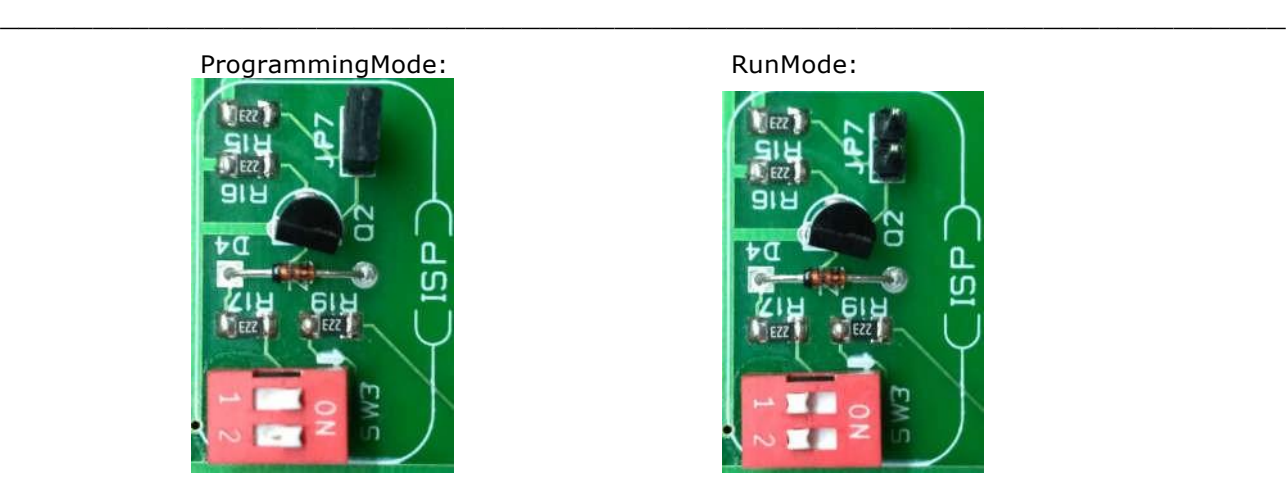

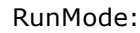

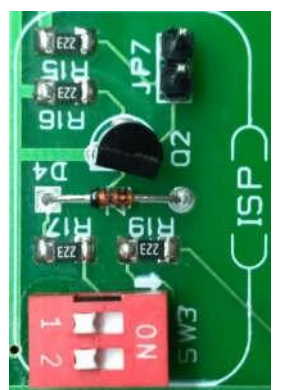

**SW3** – is to isolate the hand shaking signals from board signals (RTS, DTR) and connector. Keep this switch ON before programming the controller flash memory with the application code. Keep it open to Run the loaded program and reset. Especially if UART0 is using for any communication purpose, user must keep these switch open to execute UART0 relatedcode. RTS – Controls the ISP line of the controllerP2.10 DTR – Used to interface controllerreset.

#### **9.7 Serial peripheralInterface:**

This block has a 2 channel SPI ADC. Channel 0 input is POT4 and channel 1 input is Temperature sensor LM335. While interfacing this block do not connect 26 pin FRC cable from CN7 to CN8 and short the Pins 2&3 at the jumpers JP14, JP15, JP16, JP17. Port lines used are P0.15 – SCK, P0.16 – SSEL, P0.17 – MISO, P0.18 –MOSI.

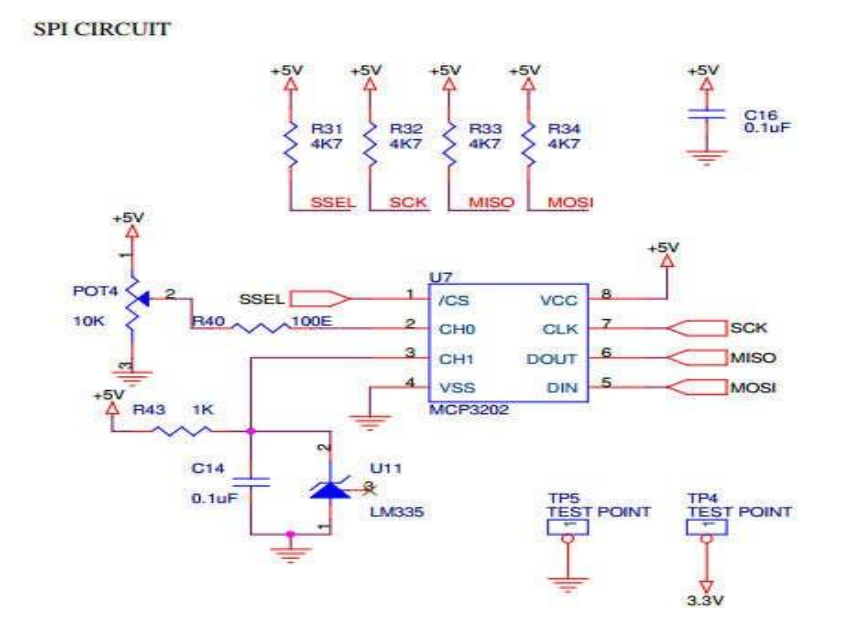

#### **9.8 I2C Interface:**

This block has I2C NVROM IC. Can be communicated using I2C1. To interface this block short pin2&3atthejumpersJP18andJP19.Donotconnect26pinFRCcablefromCN7 toCN8.Port lines used are P0.19 – SDA1, P0.20 –SCL1.

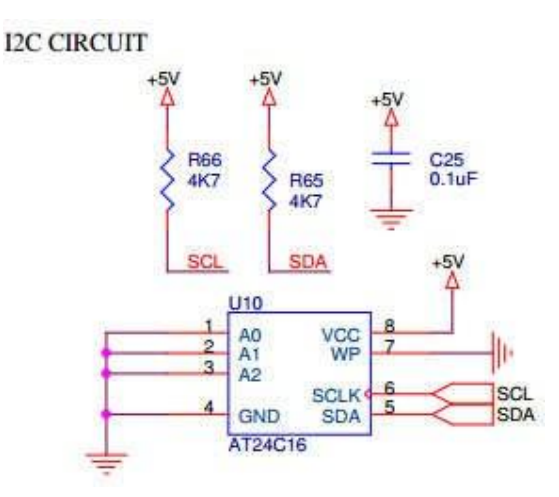

## **9.9 4×4 key matrixInterface:**

The switches SW14 to SW29 are organized as 4 rows X 4 columns matrix. One end of all the switches are configured as columns. The other end of the matrix configured as rows. A row line will be always an output from the controller. Column lines are inputs. A low level sent from the row will appear at column end if the switch ispressed.

Connect 26 pin FRC cable from CN7 to CN8 for interfacing this block with controller.

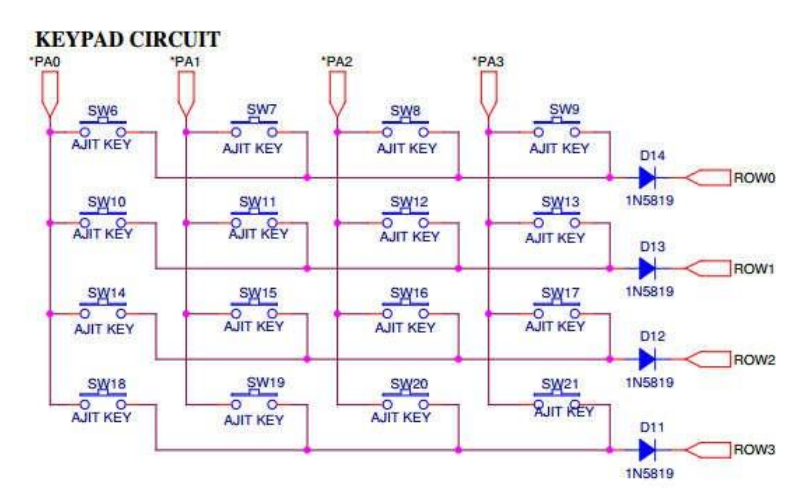

#### **9.10 PWM Interface:**

A PWM output from the controller can be observed as an intensity variation of the LED L3. Pulses on the CRO can be observed at TP8. Short JP10 to interface this block. Port line P3.25.

 $\_$  , and the set of the set of the set of the set of the set of the set of the set of the set of the set of the set of the set of the set of the set of the set of the set of the set of the set of the set of the set of th

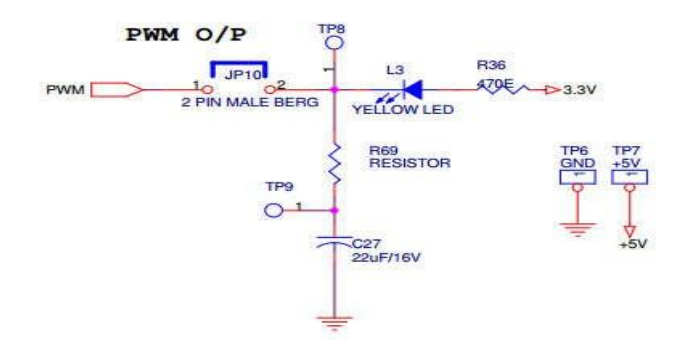

#### **9.11 External interrupts:**

An external interrupt EINT3 to the controller is generated using the switch SW2. Pressing the switch generates edge triggered interrupt to the controller.

Short JP6 to use EINT3. Port lines EINT3 – P2.13.

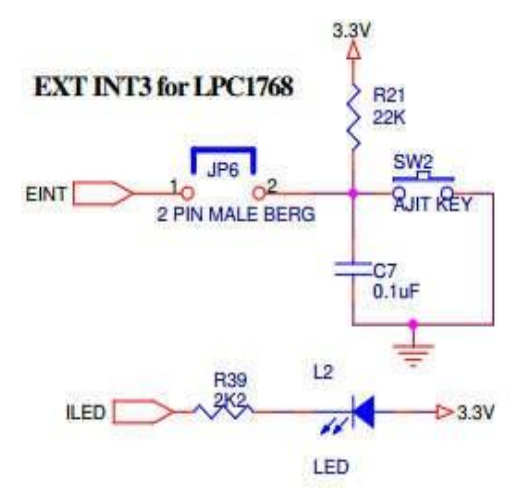

#### **9.12 Seven segment display interface:**

There are two multiplexed 7-segment display units (**U8, U9**) on the board. Each display has 8-inputs SEG\_A (Pin-7), SEG\_B (Pin-6), SEG\_C (Pin-4), SEG\_D (Pin-2), SEG\_E (Pin-1), SEG\_F (Pin-9), SEG\_G (Pin-10) and SEG\_H (Pin-5) and the remaining pins pin-3 & pin-8 are Common Cathode CC. These segments are common cathode type hence active high devices.

At power on enable of all the segments are pulled up. A two bits input through SW5 is used for multiplexing operation. A high level on these lines enables the corresponding display. Connection of these enable lines are shown below.

CN8 pin 17  $\rightarrow$  SW5 pin 1  $\rightarrow$  EN1 (U8) CN8 pin  $18 \rightarrow SW5$  pin  $2 \rightarrow EN2$  (U9) Data lines: CN8 pin 13  $\rightarrow$  SEG A

Dept.of ECE VSM SRKIT NIPANI VONES ALL AND METALLER VIEW AND METALLER AND METALLER AND METALLER AND METALLER AND METALLER AND METALLER AND METALLER AND METALLER AND METALLER AND METALLER AND METALLER AND METALLER AND METAL

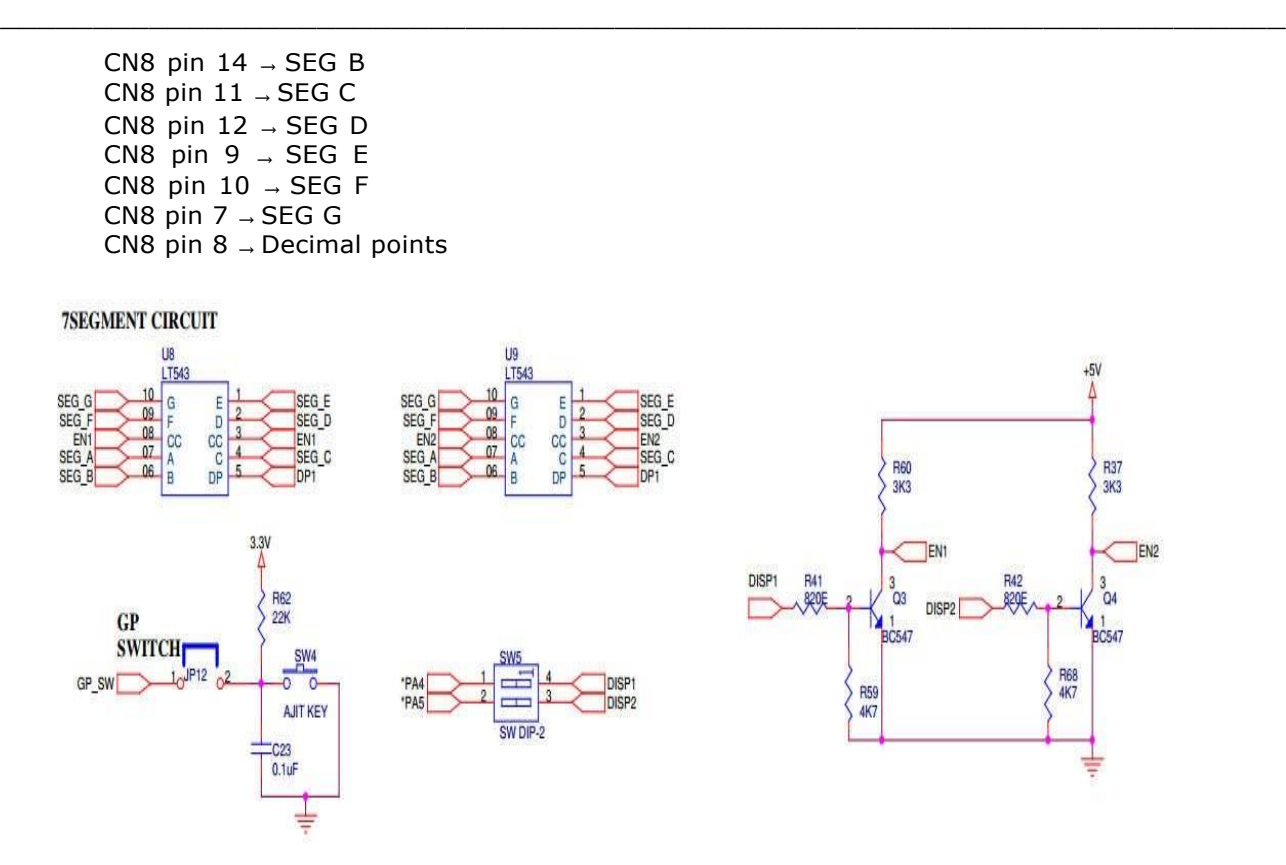

#### **9.13 ExternalDAC:**

DAC0800 is used to convert the digital data into analog signals. Digital data from specified port lines is given to DAC input. Amplitude of output waveform can be varied by varying **POT3** (5K) that is by varying the reference voltage of DAC0800. JP11 (1,2) closed output is uni-polar and JP11(1,2) open output is bi-polar. Port lines used for DAC are P0.4 – P0.11. Connect FRC cable from CN7 to CN8 to use this block.

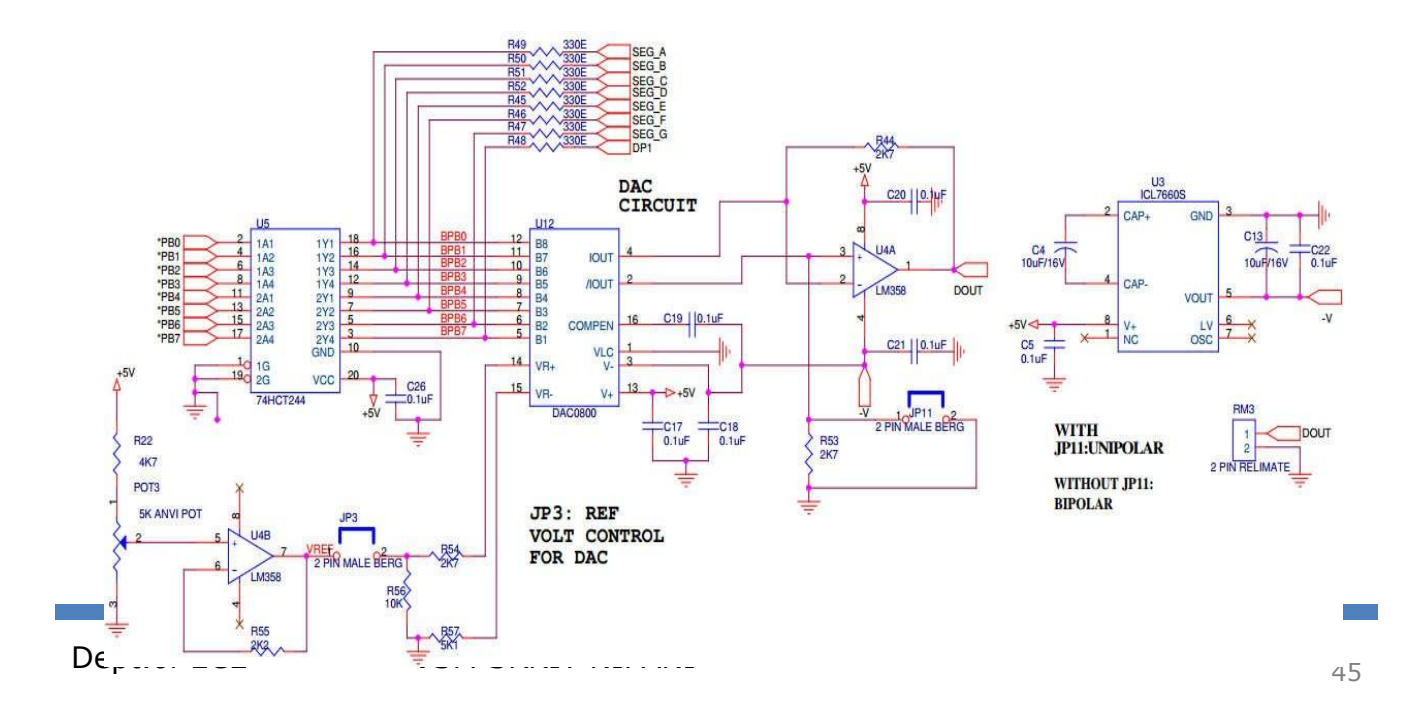

## **9.14 Spareconnector:**

Few unused lines of the board are terminated at a connector – CN9. It's a 30 pin  $15\times2$  male straight berg. These lines can be used for any external interface if required. A pin descriptionof this connector is given below.

 $\_$  , and the set of the set of the set of the set of the set of the set of the set of the set of the set of the set of the set of the set of the set of the set of the set of the set of the set of the set of the set of th

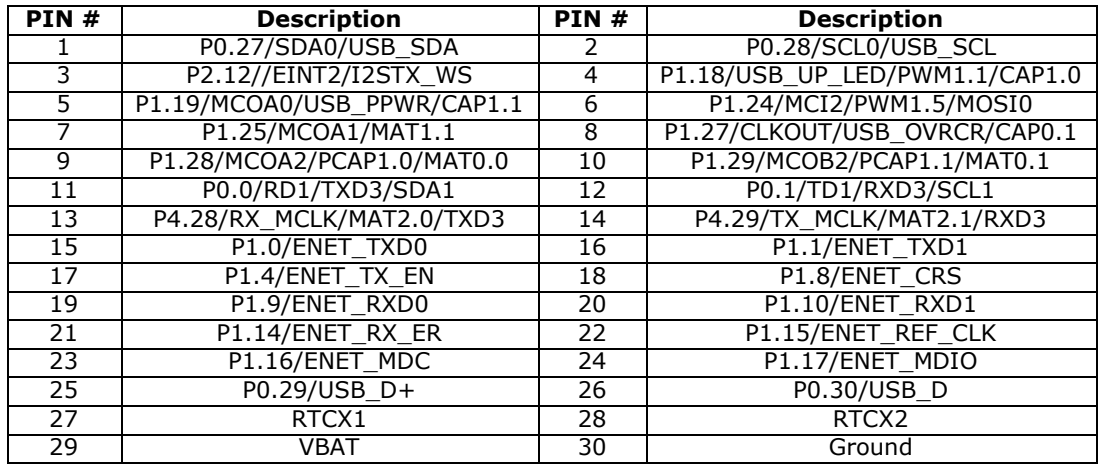

# **10. DEMO PROGRAMS IN KEIL UVISION4IDE**

For all the SYLLABUS or demo programs make sure that the corresponding settings have to be made:

- Both Switches of SW3 should be in ON position for ISPprogramming.
- Short JP7 for ISPprogramming.
- Short JP5 to connect +3.3v into thecircuit.
- Short JP4 to connect +5v to InterfaceBoard.
- Connect the 26 core FRC cable **CN7** to **CN8** to connect to **On-boardinterfaces**.
- Connect **CN7** for **ExternalNIFC's**.

# **DEMO PROGRAMS:**

**NOTE: Do not short any Jumpers JP14, JP15, JP16, JP17, JP18 and JP19 when 26 pin FRC cable is connected from CN7 to CN8. While using SPI and I2C do not connect 26 pin FRC cable from CN7 to CN8**.

#### **10.1 Test UART0test:**

Download the file "UART0 test.hex" to trainer using Flash Magic 6.01 version. Switch off SW3, Un-short JP7. Press the reset switch (SW1) to run the program.

#### **Result:**

Open the hyper terminal, the Constant string "**Hello World"** will be displayed on the hyper terminal.

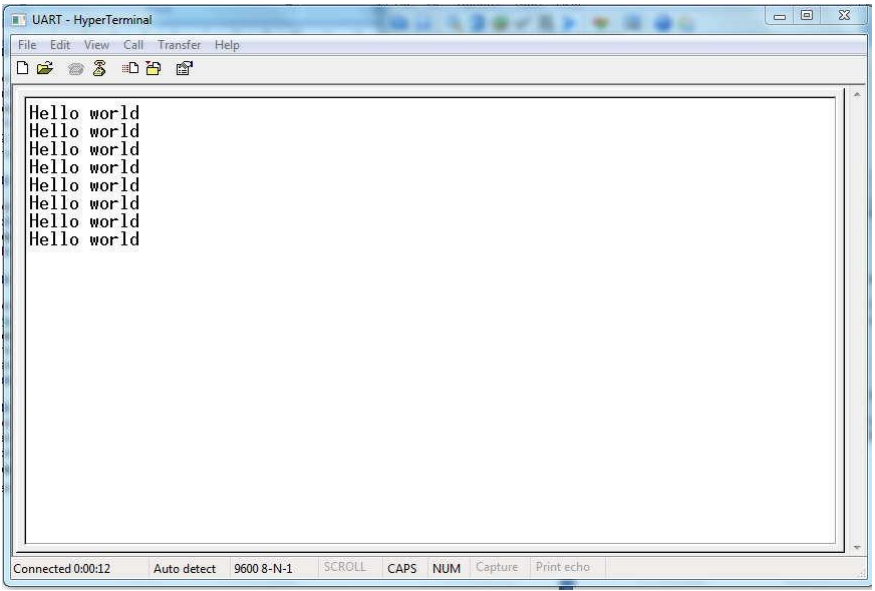

# **10.2 Test DC Motor:**

## **A) DC Motor Speed control using on chipPWM:**

Download the file "dcm\_speed\_control.hex" to trainer using Flash Magic 6.01 version. Connect the Female Reliamate of the DC motor to the male Reliamate RM4 present on the board. Short JP21/2&3 ,Switch off SW3, Un-short JP7. Press the reset switch (SW1) to run the program.

 $\_$  , and the set of the set of the set of the set of the set of the set of the set of the set of the set of the set of the set of the set of the set of the set of the set of the set of the set of the set of the set of th

#### **Result:**

Observe the rotation of the dc motor (Controlled by On chip PWM) Varies from slow speed to higher speed and Vice Versa. This rotation of the motor will be continuously in loop.

#### **B) DC Motor directionControl:**

Download the file "dcm\_direction.hex" to trainer using Flash Magic 6.01 version.

Connect the Female Reliamate of the DC motor to the male Reliamate RM4 present on the board. Short JP21/2&3 and Connect the 26pin FRC between CN7 and CN8. Switch off SW3, Unshort JP7. Press the reset switch (SW1) to run the program.

#### **Result:**

Observe the Clockwise and Anti-Clockwise rotation of the dc motor with respect On/Off of Relay RLY1. This rotation of the motor will be continuously in loop.

#### **10.3 Test Stepper Motor**

Download the file "steppermtr.hex" to trainer using Flash Magic 6.01 version.

Connect the Female Power mate of the stepper motor to the male Power mate PM1 present on the board. Jumper JP13 (1, 2) should be shorted and all the other jumpers should be removed. Switch off SW3, Un-short JP7. Press the reset switch (SW1) to run the program.

#### **Result:**

Observe the stepper motor rotation it should rotate **Clockwise** &**Anti Clockwise** direction. This rotation of the motor will be continuously in loop.

## **10.4 Test Internal ADC:**

Download the file "Int\_ADC.hex" to trainer using Flash Magic 6.01 version.

Jumper JP9 should be shorted and all the other jumpers should be removed. Switch off SW3,

 $\_$  , and the set of the set of the set of the set of the set of the set of the set of the set of the set of the set of the set of the set of the set of the set of the set of the set of the set of the set of the set of th

Un-short JP7. Press the reset switch (SW1) to run the program.

#### **Result:**

This routine is used to study the internal Feature of the LPC1768 Microcontroller. Vary the POT1 (10K) and observe the corresponding analog (0-3.30V) & digital value (0-fff) on LCD.

## **10.5 TestDAC0800:**

#### **A) SineWave:**

Download the file "SINE.hex" to trainer using Flash Magic 6.01 version.

Jumper JP3 should be shorted. Jumper JP11 should be open for **bipolar** mode. Jumper JP11 should be short for **unipolar** mode and all the other jumpers should be removed. Switch off SW3, Un-short JP7. Press the reset switch (SW1) to run the program.

#### **Result:**

Observe the Analog output waveform at the Pin-1 of RM3 using Oscilloscope (CRO) with respect to GND pin-2 of RM3.

**NOTE:** POT3 is provided to control the Reference voltage for DAC output (Vref).User will get maximum 2.5V peak to peak for uni-polar and 5V peak to peak for Bipolar.

#### **B) SquareWave:**

Download the file "Square.hex" to trainer using Flash Magic 6.01 version.

Jumper setting are same as sine wave.

#### **Result:**

Observe the Analog output waveform at the Pin-1 of RM3 using Oscilloscope (CRO) with respect to GND pin-2 of RM3.

**NOTE:** POT3 is provided to control the Reference voltage for DAC output (Vref).User will get maximum 2.5V peak to peak for uni-polar and 5V peak to peak for Bipolar.

#### **C) Triangle Wave:**

Download the file "Triangle.hex" to trainer using Flash Magic 6.01 version.

Jumper setting are same as sine wave.

#### **Result:**

Observe the Analog output waveform at the Pin-1 of RM3 using Oscilloscope (CRO) with respect to GND pin-2 of RM3.

**NOTE:** POT3 is provided to control the Reference voltage for DAC output (Vref).User will get maximum 2.5V peak to peak for uni-polar and 5V peak to peak for Bipolar.

#### **10.6 Test Keypad (4X4Matrix):**

Download the file "KEY\_LCD.hex" to trainer using Flash Magic 6.01 version. Switch off SW3, Unshort JP7. Press the reset switch (SW1) to run the program.

#### **Result:**

Press the keys SW6 to SW21 and the Corresponding outputs '0 to F' will be displayed on the LCD.

Dept.of ECE VSM SRKIT NIPANI <sup>48</sup>

# **10.7 Test Pulse Width Modulation(PWM):**

Downloadthefile"PWM.hex"totrainerusingFlashMagic6.01version.

Jumper JP10 should be shorted all the other jumpers should be removed. Switch off SW3, Unshort JP7. Press the reset switch (SW1) to run the program.

 $\_$  , and the set of the set of the set of the set of the set of the set of the set of the set of the set of the set of the set of the set of the set of the set of the set of the set of the set of the set of the set of th

## **Result:**

Observe the output on CRO at TP8 and also LED L3 (intensity of LED will vary).

## **10.9 Test ExternalInterrupt:**

Download the file "EXINT.hex" to trainer using Flash Magic 6.01 version.

Jumper JP6 should be shorted, all the other jumpers should be removed. Switch off SW3, Unshort JP7. Press the reset switch (SW1) to run the program.

#### **Result:**

When switch SW2 pressed the port line goes low & the external interrupt occurs at port line P2.13. To show the external interrupt has been occurred LED L2 has been used (Toggle for each Press).

# **10.10 TEST 7 SegmentDisplay:**

Download the file "Seven\_seg.hex" to trainer using Flash Magic 6.01 version. Both pins of SW5 should be in ON position. Switch off SW3, Un-short JP7. Press the reset switch (SW1) to run the program.

#### **Result:**

Observe display changing from 00 to FF. This process is continuously in loop Control RELAY\BUZZER\LED ThroughSwitch:

Download the file "RELAY.hex" to trainer using Flash Magic 6.01 version.

Short jumper JP12.

#### **Result:**

Press SW4 on the buzzer section, see that Relay RLY2, Led L4 and Buzzer BZ1 are On and when user releases the push button the Relay RLY2, L4 and Buzzer should be in Off condition. Relay **Common** and **NO** are brought out to CN5 connector.

#### **10.11 SPI TemperatureSensor**

Download the file "SENSOR.hex" to trainer using Flash Magic 6.01 version.

Remove inter connected cable CN7 and CN8. Short JP14 JP15 JP16 JP17/2&3. Do the serial communications set up with hyper terminal with baud rate of 9600. Switch off SW3, Un-short JP7. Press the reset switch (SW1) to run the program.

**NOTE:** While doing this experiment user must measure the voltage of the Power Supply. That measured voltage will be considered as your Vref for LM335 interface. In software you must alter the defined value of Vref (for more details refer the description of the program). **Result:**

Temperature value will display on hyper terminal.

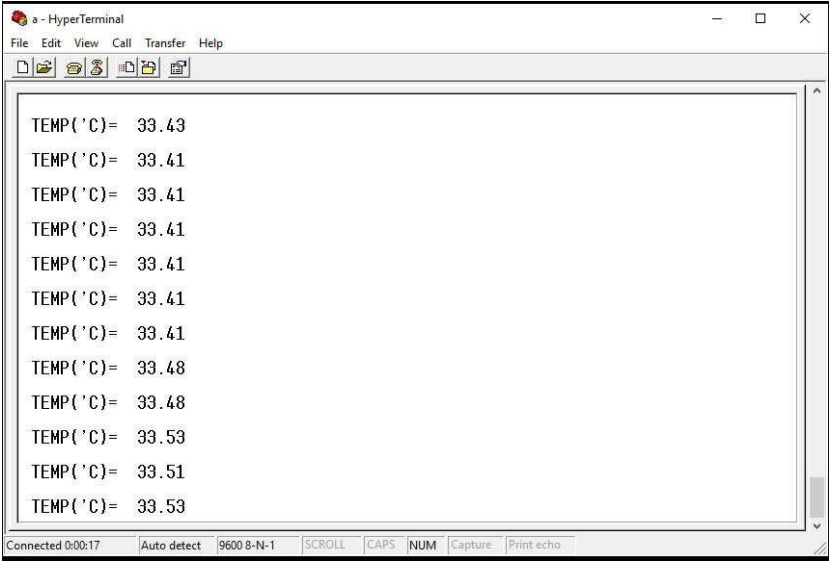

#### **11. DEMO ASSEMBLYPROGRAMS**

#### **11.1 ALP to multiply two 16bit binarynumbers.**

Download the file "16\_bit\_mul/mul.hex" to trainer using Flash Magic 6.01 version. Here two 16 bit Numbers used for the multiplication are **0x706F and 0x7161.User can change the inputs.** Switch off SW3, Un-short JP7. Press the reset switch (SW1) to run the program.

 $\_$  , and the set of the set of the set of the set of the set of the set of the set of the set of the set of the set of the set of the set of the set of the set of the set of the set of the set of the set of the set of th

#### **Result:**

Multiplied result is displayed on the LCD.

#### **11.2 ALP to find the sum of first 10 integernumbers.**

Download the file "sum\_of\_1\_to\_10/sum.hex" to trainer using Flash Magic 6.01 version. Here **first 10 natural numbers are 01 to 10 so sum will be 55.** Switch off SW3, Un-short JP7. Press the reset switch (SW1) to run the program.

#### **Result:**

Added result is displayed on the LCD.

# **12. TROUBLESHOOTING**

# **1. PowerSupply:**

Short jumper **JP5 to** connect**+3.3V.**

# **2. In System Programming / Download(ISP):**

- **In System Programming** or download could not be established properly then check out whether the following conditions aremet
- The cable used for communication should be **USB-to-SERIALcable**.
- Dipswitch ON 1 & 2 switches of the SW3 **DTR** and **RTS** for serial communication.

 $\_$  , and the set of the set of the set of the set of the set of the set of the set of the set of the set of the set of the set of the set of the set of the set of the set of the set of the set of the set of the set of th

 $\checkmark$  IC MAX232 is in good condition.

# **3. JTAG Programming /Download:**

- Short jumper **JP1 (RTCK)** forcommunication.
- Dip Switch ON 1 &2 pins of the SW3 **DTR** and **RTS** for serial communication.

# **4. GeneralProblems:**

- Make Proper Jumper Connections as mentioned in HardwareDetails**.**
- $\checkmark$  Make Proper Connections as mentioned in Demo Programs Setup.

# **13. QUICKREFERENCE**

PORT LINE DETAILS – Used for on board interfaces

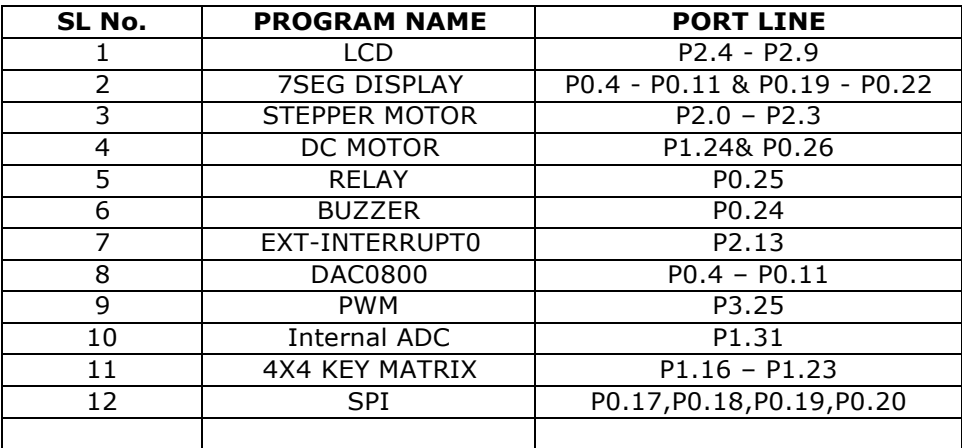

```
/***********************************************************
* EXP1 : UART0 test Demonstration(To display HELLO WORLD)
----------------------------------------------------------------------------
* Controller : LPC1768
* Description : In this example fixed string "HELLO WORLD" is displayed
* on the Hyperterminal using Uart0 Feature.
----------------------------------------------------------------------------
******************************************************************/
#include<LPC17xx.h>
void delay(unsigned int r1);
void UART0_Init(void);
void UART0_IRQHandler(void);
unsigned long int r=0, i = 0;
unsigned char tx0_flag=0;
unsigned char *ptr, arr[] = "Hello world\rr";
int main(void)
{
     SystemInit();
     SystemCoreClockUpdate();
     UART0_Init();
     while(1)
      {
           ptr = arr;while ( *ptr != '\0'){
                 LPC_UART0\rightarrow THR = *ptr++;while(tx0_flag == 0x00);
                 tx0 flag = 0x00;
                 for (i=0; i<200; i++);
            }
           for (i=0; i<500; i++)delay(625);
      }
}
void UART0_Init(void)
{
     LPC SC->PCOMP = 0x00000008; //UART0 peripheral enable
     LPC_PINCON->PINSEL0 |= 0x00000050;
     LPC_UART0->LCR = 0x00000083; //enable divisor latch, parity
disable, 1 stop bit, 8bit word length
     LPC\_UART0->DLM = 0X00;LPC UART0->DLL = 0x13; //select baud rate 9600 bps
```
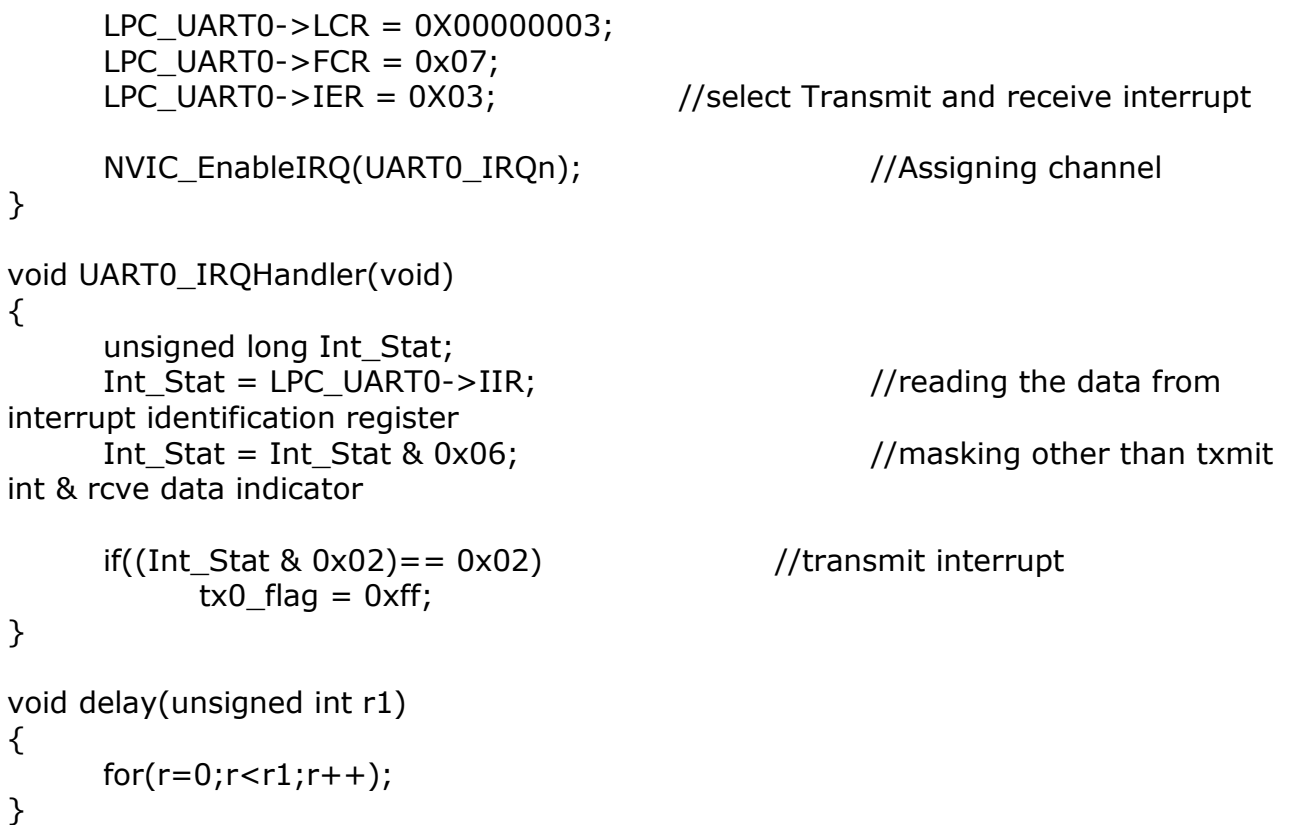

```
/*******************************************************************
* EXP2A:DC MOTOR CONTROL USING ON CHIP PWM
  ----------------------------------------------------------------------------
* Controller : LPC1768
  * Description : Port line P1.24 used for the PWM feature.When T0TC matches 
* the MR0 counts interrupt is generated
* and Duty cycle will be changed.Depends upon the Duty cycle Motor speed is also 
changes. 
* PWM 1.5 is used. Match register 0 is used for count purpose. PWM 1
* match register 5 is increamented or decreamented at each interrupted.
       ----------------------------------------------------------------------------
********************************************************************/
#include <lpc17xx.h>
void pwm_init(void);
void PWM1_IRQHandler(void);
unsigned long int i,j;
unsigned char flag,flag1,flag2;
int main(void)
{ 
      SystemInit();
      SystemCoreClockUpdate(); 
      pwm_init();
     while(1)
      {
            for(i=0; i<=1000; i++); // delay
   }//end of while
}//end of main
void pwm_init(void)
{
      LPC_SC->PCONP | = (1 \lt 6); //PWM1 is powered
     LPC PINCON->PINSEL3 |= 0x00020000; //pwm1.5 is selected for the pin P1.24
     LPC PWM1->PR = 0x00000000; //Count frequency : Fpclk
      LPC_PWM1->PCR = 0x0002000; //select PWM5 single edge & PWM5 o/p is enb
     LPC_PWM1->MCR = 0x00000003; //Reset and interrupt on PWMMR0
     LPC_PWM1->MR0 = 30000; //setup match register 0 count
     LPC_PWM1->MR5 = 0x00000100; //setup match register MR5
     LPC PWM1->LER = 0x000000FF; //enable shadow copy register
```

```
LPC_PWM1->TCR = 0x00000002; //RESET COUNTER AND PRESCALER
     LPC_PWM1->TCR = 0x00000009; //enable PWM and counter
     NVIC_EnableIRQ(PWM1_IRQn);
     return;
}
void PWM1_IRQHandler(void)
\{LPC_PWM1->IR = 0xff; //clear the interrupts
     ifflag == 0x00) {
           LPC_PWM1->MR5 += 100;LPC_PWM1->LER = 0x000000FF;
                           if(LPC_PWM1->MR5 >= 37000)
                                 {
                           flag1 = 0xff;
                           flag = 0xff;LPC_PWM1->LER = 0x000000fF;
                                 }
     for(i=0; i<8000; i++);
     }
  else if(flag1 == 0xff)
   {
           LPC_PWM1->MR5 -= 100;
           LPC_PWM1->LER = 0x000000fF;
           if(LPC_PWM1->MR5 \le 0x500){
                flag = 0x00;flag1 = 0x00;LPC_PWM1->LER = 0X000000fF;
           }
     for(i=0; i<8000; i++);
     }
}
```
Embedded Controller Lab [17ECL67]

```
\_ , and the set of the set of the set of the set of the set of the set of the set of the set of the set of the set of the set of the set of the set of the set of the set of the set of the set of the set of the set of th
/********************************************************************
* EXP2B.DCM Direction Control
  *-------------------------------------------------------------------------------
* Controller : LPC1768
* Description :Direction of the DCM is cotrolled in this software by alternatively 
inter-
* changing the supply with the help Relay. Port lines: P1.24 and P0.26. 
* Port line P1.24 used for the PWM feature.When T0TC matches 
* the MR0 counts interrupt is generated
* and Duty cycle will be changed.Depends upon the Duty cycle Motor speed is also 
changes. 
* PWM 1.5 is used. Match register 0 is used for count purpose. PWM 1
* match register 5 is increamented or decreamented at each interrupted.
----------------------------------------------------------------------------
********************************************************************/
#include <LPC17xx.H>
void Clock_Wise(void);
void AClock_Wise(void);
unsigned long i;
int main(void)
{
      SystemInit();
      LPC_PINCON->PINSEL1 &= 0xFFCFFFFF; //P0.26 GPIO, P0.26 controls dir
      LPC_PINCON->PINSEL3 &= 0xFFFFCFFF; //P1.24 GPIO
      LPC_GPIO0->FIODIR |= 0x04000000; //P0.26 output
      LPC_GPIO1->FIODIR |= 0x01000000; //P1.24 output
      while(1)
      {
             Clock_Wise();
             for(i=0;i<200000;i++);
             AClock_Wise();
             for(i=0;i<200000;i++);
      \} //end while(1)
} //end main
void Clock_Wise(void)
{
      LPC_GPIO1\rightarrow FIOCLR = 0x01000000; //P0.23 Kept low to off DCM
      for(i=0;i<10000;i++); //delay to componsate inertia
```
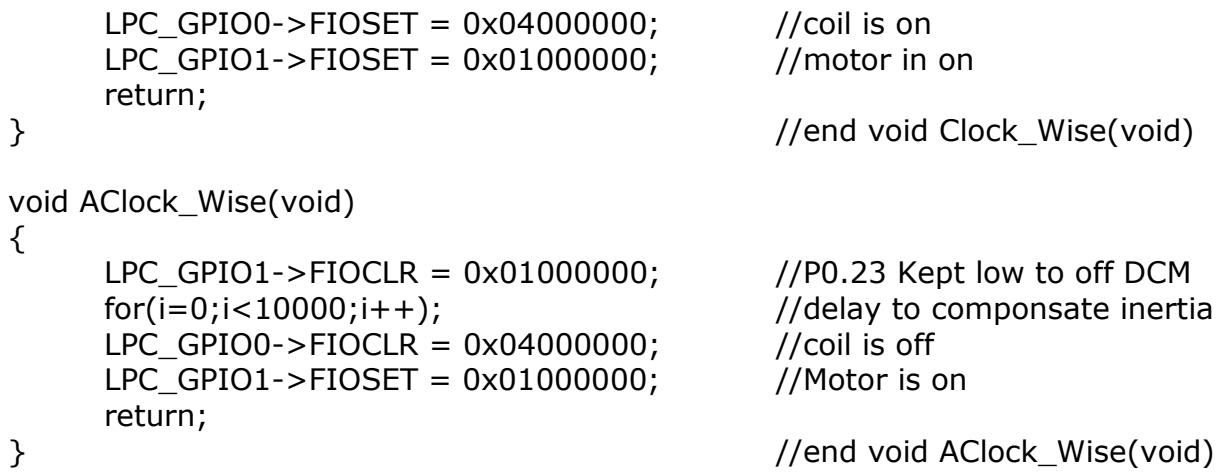

```
/********************************************************************
* EXP3.Stepper motor Direction control
*-------------------------------------------------------------------------------
* Controller : LPC1768
  * Description:A stepper motor direction is controlled by shifting the voltage across 
* the coils. Port lines : P2.0 to P2.3.
*-------------------------------------------------------------------------------
*******************************************************************/
#include <LPC17xx.H>
void clock_wise(void);
void anti_clock_wise(void);
unsigned long int var1,var2;
unsigned int i=0,j=0,k=0;int main(void)
{
     SystemInit();
     SystemCoreClockUpdate();
     LPC_PINCON->PINSEL4 = 0x00000000; //P2.0 to P2.3 GPIO
     LPC_GPIO2->FIODIR = 0x0000000F; //P2.0 to P2.3 output
     while(1)
     \{for(j=0;j<50;j++) //50 times in Clock wise Rotation
               clock_wise();
          for(k=0; k<65000; k++); //Delay to show anti_clock Rotation
          for(j=0; j<50; j++) //50 times in Anti Clock wise Rotation
               anti_clock_wise();
          for(k=0; k<65000; k++); //Delay to show clock Rotation
     \} //End of while(1)
} //End of main
void clock_wise(void)
{
     var1 = 0x00000001; //For Clockwise
  for(i=0; i<=3; i++) //for A B C D Stepping
     {
       LPC_GPIO2->FIOCLR = 0X0000000F;
      LPC GPIO2->FIOSET = var1;
          var1 = var1 < 1; //For Clockwise
    for(k=0; k<15000; k++); //for step speed variation
```

```
 }
}
void anti_clock_wise(void)
{
    var1 = 0x0000008; //For Anticlockwisefor(i=0;i<=3;i++) //for A B C D Stepping
   {
       LPC_GPIO2->FIOCLR = 0X0000000F;
         LPC_GPIO2\rightarrow FIOSET = var1;var1 = var1>>1; //For Anticlockwise
   for(k=0; k<15000; k++); //for step speed variation
   }
}
```
Embedded Controller Lab [17ECL67]

```
/********************************************************************
* Alphanumeric LCD
*-------------------------------------------------------------------------
* Controller : LPC1768
* Port lines used: Data1 to Data4 - P0.23 to P0.26
* En - P0.28. RS - P0.27, RW - Ground
* Connection : CND to CNAB
********************************************************************/
#include <lpc17xx.h>
#include "AN_LCD.h"
unsigned long int temp1=0, temp2=0 ;
//lcd initialization
void lcd_init()
{
     /* Ports initialized as GPIO */
   LPC_PINCON->PINSEL4 &= 0xFFF000FF; //P2.4 to P2.9
     /* Setting the directions as output */ LPC_GPIO2->FIODIR |= DT_CTRL;
     LPC_GPIO2->FIODIR |= RS_CTRL;
     LPC GPIO2->FIODIR = EN CTRL; clear_ports();
     delay_lcd(3200);
     temp2 = (0x30 < 2);wr_cnn();
     delay_lcd(30000); 
     temp2 = (0x30 < 2);wr_cnn();
     delay_lcd(30000);
     temp2 = (0x30 < 2);wrcn();
      delay_lcd(30000);
     temp2 = (0x20 << 2);wr_cnn();
     delay_lcd(30000);
```

```
temp1 = 0x28;lcd_com();
     delay_lcd(30000);
     temp1 = 0x0c;lcd_com();
     delay_lcd(800);
     temp1 = 0x06;lcd_com();
     delay_lcd(800);
     temp1 = 0x01;lcd_com();
     delay_lcd(10000);
     temp1 = 0x80;lcd_com();
     delay_lcd(800);
  return;
}
void lcd_com(void)
{
     temp2 = temp1 & 0xf0;//move data (26-8+1) times : 26 - HN place, 4 - Bits
     temp2 = temp2 << 2;//data lines from 23 to 26
     wr_cnn();
     temp2 = temp1 & 0x0f; //26-4+1temp2 = temp2 << 6;wr\_cn();
     delay_lcd(1000);
  return;
}
// command nibble o/p routine
void wr_cn(void) \frac{1}{2} //write command reg
{ 
     clear_ports();
     LPC GPIO2->FIOPIN = temp2; \frac{1}{2} // Assign the value to the data lines
 LPC_GPIO2\rightarrow FIOCLR = RS_CTRL; // clear bit RS
     LPC_GPIO2\rightarrow FIOSET = EN_CTRL; // EN=1delay_lcd(25);
     LPC\_GPIO2\rightarrow FIOCLR = EN\_CTRL; // EN = 0 return;
```

```
}
```

```
// data o/p routine which also outputs high nibble first
// and lower nibble next
void lcd_data(void)
{ 
 temp2 = temp1 & 0 \times f0;temp2 = temp2 << 2;wr_dn();
  temp2= temp1 & 0x0f;
 temp2 = temp2 < 6;wrdn();
   delay_lcd(1000);
   return;
} 
// data nibble o/p routine
void wr_dn(void)
{ 
     clear_ports();
     LPC_GPIO2->FIOPIN = temp2; \frac{1}{2} // Assign the value to the data lines
     LPC GPIO2->FIOSET = RS CTRL; // set bit RS
     LPC_GPIO2->FIOSET = EN_CTRL; //EN=1delay lcd(25);
     LPC_GPIO2->FIOCLR = EN_CTRL; // EN = 0 return;
}
void delay_lcd(unsigned int r1)
{
     unsigned int r;
     for(r=0; r < r1; r++);
  return;
}
void clr_disp(void)
{
     temp1 = 0x01;lcd_com();
     delay_lcd(10000);
   return;
}
void clear_ports(void)
{
  /* Clearing the lines at power on */LPC_GPIO2->FIOCLR = DT_CTRL; //Clearing data lines
     LPC GPIO2->FIOCLR = RS CTRL; //Clearing RS line
```

```
LPC_GPIO2->FIOCLR = EN_CTRL; //Clearing Enable line
  return;
}
void lcd_puts(unsigned char *buf1)
{
  unsigned int i=0;
  while(buf1[i]!='\0')
   {
    temp1 = buf1[i];lcd_data();
            i++;if(i == 16){
     temp1 = 0 \times c0;lcd_com();
            }
     }
   return;
}
```
// program to generate square wave with DAC interface /\*\*\*\*\*\*\*\*\*\*\*\*\*\*\*\*\*\*\*\*\*\*\*\*\*\*\*\*\*\*\*\*\*\*\*\*\*\*\*\*\*\*\*\*\*

\* EXP5:External DAC interface (Square Wave)

\*--------------------------------------------------------------------

\* Controller : LPC1768

\* Description : This example explains about how Sqaure Wave is generated.P0.4 to P0.11 are used to get the Digital values.

```
0xff \overline{\phantom{a}} | | |
 | | |
 | | |
                           | |
         |
                  0x00 | |_________|
*********************************************************************
******/
#include <LPC17xx.H>
void delay(void);
int main ()
{
        LPC_PINCON->PINSEL0 &= 0xFF0000FF;
    // Configure P0.4 to P0.11 as GPIO
 LPC_GPIOO->FIODIR = 0x00000FF0;
    while(1)
  {
    LPC GPIO0->FIOPIN = 0x00000FF0 ;
    delay();
   LPC_GPIOO->FIOCLR = 0x00000FF0; delay();
  }
} 
void delay(void)
\{unsigned int i=0;
    for(i=0; i<=9500; i++);
}
```
// program to generate Triangular wave with DAC interface /\*\*\*\*\*\*\*\*\*\*\*\*\*\*\*\*\*\*\*\*\*\*\*\*\*\*\*\*\*\*\*\*\*\*\*\*\*\*\*\*\*\*\*\*\*\*\*\*\*\*\*\*\*\*\*\*\*\*\*\*\*\*\*\*\*\*\*

 $\_$  , and the set of the set of the set of the set of the set of the set of the set of the set of the set of the set of the set of the set of the set of the set of the set of the set of the set of the set of the set of th

```
* EXP5:External DAC interface (Triangle Wave)
```

```
*--------------------------------------------------------------------
```

```
* Controller : LPC1768
```
\* Description : This example explains about how Triangular Wave is generated.P0.4 to P0.11 are used to get the Digital values.

```
 0xff 
\wedge /\ /\
\prime \prime \prime \prime \prime\prime / \ / \
\prime / \ / \
                                       \frac{1}{\sqrt{2}}0x00 /******************************************************************/
#include <LPC17xx.H>
int main ()
{
     unsigned long int temp=0x00000000; 
     unsigned int i=0;
 LPC_PINCON->PINSEL0 &0 = 0xFF0000FF ;
Configure P0.4 to P0.11 as GPIO
     LPC_GPIO0->FIODIR |= 0x00000FF0;
   while(1)
   {
     //output 0 to FE 
    for(i=0;i!=0xFF;i++) {
     temp=i;
     temp = temp << 4;LPC_GPIO0->FIOPIN = temp;
     }
     // output FF to 1 
    for(i=0xFF; i!=0;i--)
     {
     temp=i;
     temp = temp << 4;LPC_GPIO0->FIOPIN = temp;
     }
     }//End of while(1)
}//End of main()
```
Dept.of ECE VSM SRKIT NIPANI VONES AND RESERVE THE RESERVE OF SAMPLE OF STREET AND RESERVE THE RESERVE OF STRE /\*\*\*\*\*\*\*\*\*\*\*\*\*\*\*\*\*\*\*\*\*\*\*\*\*\*\*\*\*\*\*\*\*\*\*\*\*\*\*\*\*\*\*\*\*\*\*\*\*\*\*\*\*\*\*\*\*\*\*\*\*\*\*\*\*\*\*\* \* EXP5:External DAC interface (Sine Wave) \*-------------------------------------------------------------------- \* Controller : LPC1768 \* Description : This example explains about how Sine Wave is generated. Here Y  $=$  Asin( $@$ ) since 48 samples are used to generate the sine wave so  $360/48 = 7.5$  degree/sample. for example for 15deg Y =  $1.25 + Asin(②) = 1.25 + 1.25sin(15) = 1.5735$ for 2.5V -----------------> 0xff then 1.5735V -----------------> 0xA1  $|0xff$  . . --|2.5V for Uni polar | . . |  $\vert$  . 15 |  $\|$ . | 0x7f |------------------------------------------------- |1.25V | . . | | . . | | . . | \_\_\_\_|\_\_\_\_\_\_\_\_\_\_\_\_\_\_\_\_\_\_\_\_\_\_\_\_\_\_\_\_\_\_\_\_\_.\_\_\_.\_\_\_\_\_\_\_\_\_\_\_\_\_\_\_\_\_--|0V |0x00 \*\*\*\*\*\*\*\*\*\*\*\*\*\*\*\*\*\*\*\*\*\*\*\*\*\*\*\*\*\*\*\*\*\*\*\*\*\*\*\*\*\*\*\*\*\*\*\*\*\*\*\*\*\*\*\*\*\*\*\*\*\*\*\*\*\*\*\*/ #include <LPC17xx.H> int count=0, sinevalue, value; unsigned char sine  $tab[49]=$ { 0x80,0x90,0xA1,0xB1,0xC0,0xCD,0xDA,0xE5,0xEE,0xF6,0xFB,0xFE, 0xFF,0xFE,0xFB,0xF6,0xEE,0xE5,0xDA,0xCD,0xC0,0xB1,0xA1,0x90, 0x80,0x70,0x5F,0x4F,0x40,0x33,0x26,0x1B,0x12,0x0A,0x05,0x02, 0x00,0x02,0x05,0x0A,0x12,0x1B,0x26,0x33,0x40,0x4F,0x5F,0x70,0x80}; int main(void) { LPC\_PINCON->PINSEL0  $&0$  = 0xFF0000FF ;

```
Configure P0.0 to P0.15 as GPIO
   LPC_GPIO0->FIODIR |= 0x00000FF0 ;
      count = 0;while(1)
      {
            for(count=0;count<48;count++)
            {
                  sinevalue = sine_tab[count];//+0X10 ;
                  value= 0 \times 00000FF0 & (sinevalue << 4);
                  LPC_GPIO0->FIOPIN = value;
            }
      }
}
```

```
/*****************************************************************
* Alphanumeric keypad LCD
*-------------------------------------------------------------------------
* Controller : LPC1768
  * Port lines used: Data1 to Data4 - P0.23 to P0.26
* En - P0.28. RS - P0.27, RW - Ground
* Connection : CND to CNAB
********************************************************************/
#include <lpc17xx.h>
#include "AN_LCD.h"
unsigned long int temp1=0, temp2=0 ;
//lcd initialization
void lcd_init()
{
     /* Ports initialized as GPIO */
   LPC_PINCON->PINSEL4 &= 0xFFF000FF; //P2.4 to P2.9
     /* Setting the directions as output */ LPC_GPIO2->FIODIR |= DT_CTRL;
      LPC_GPIO2->FIODIR |= RS_CTRL;
     LPC GPIO2->FIODIR = EN CTRL; clear_ports();
      delay_lcd(3200);
     temp2 = (0x30 < 2);wr_cnn();
      delay_lcd(30000); 
     temp2 = (0x30 < 2);wr_cnn();
      delay_lcd(30000);
     temp2 = (0x30 < 2);wrcn();
      delay_lcd(30000);
      temp2 = (0x20 << 2);wr_cnn();
      delay_lcd(30000);
```

```
temp1 = 0x28;lcd_com();
     delay_lcd(30000);
     temp1 = 0x0c;lcd_com();
     delay_lcd(800);
     temp1 = 0x06;lcd_com();
     delay_lcd(800);
     temp1 = 0x01;lcd_com();
     delay_lcd(10000);
     temp1 = 0x80;lcd_com();
     delay_lcd(800);
  return;
}
void lcd_com(void)
{
     temp2 = temp1 & 0xf0;//move data (26-8+1) times : 26 - HN place, 4 - Bits
     temp2 = temp2 << 2;//data lines from 23 to 26
     wr_cnn();
     temp2 = temp1 & 0x0f; //26-4+1temp2 = temp2 << 6;wr\_cn();
     delay_lcd(1000);
  return;
}
// command nibble o/p routine
void wr_cn(void) \frac{1}{2} //write command reg
{ 
     clear_ports();
     LPC GPIO2->FIOPIN = temp2; \frac{1}{2} // Assign the value to the data lines
 LPC_GPIO2\rightarrow FIOCLR = RS_CTRL; // clear bit RS
     LPC_GPIO2\rightarrow FIOSET = EN_CTRL; // EN=1delay_lcd(25);
     LPC\_GPIO2\rightarrow FIOCLR = EN\_CTRL; // EN = 0 return;
```

```
}
```

```
// data o/p routine which also outputs high nibble first
// and lower nibble next
void lcd_data(void)
{ 
 temp2 = temp1 & 0 \times f0;temp2 = temp2 << 2;wr_dn();
  temp2= temp1 & 0x0f;
 temp2 = temp2 < 6;wrdn();
   delay_lcd(1000);
   return;
} 
// data nibble o/p routine
void wr_dn(void)
{ 
     clear_ports();
     LPC_GPIO2->FIOPIN = temp2; \frac{1}{2} // Assign the value to the data lines
     LPC_GPIO2->FIOSET = RS_CTRL; // set bit RS
     LPC_GPIO2->FIOSET = EN_CTRL; //EN=1delay lcd(25);
     LPC_GPIO2->FIOCLR = EN_CTRL; // EN = 0 return;
}
void delay_lcd(unsigned int r1)
{
     unsigned int r;
     for(r=0; r < r1; r++);
  return;
}
void clr_disp(void)
{
     temp1 = 0x01;lcd_com();
     delay_lcd(10000);
   return;
}
void clear_ports(void)
{
  /* Clearing the lines at power on */LPC_GPIO2->FIOCLR = DT_CTRL; //Clearing data lines
     LPC GPIO2->FIOCLR = RS CTRL; //Clearing RS line
```

```
LPC_GPIO2->FIOCLR = EN_CTRL; //Clearing Enable line
  return;
}
void lcd_puts(unsigned char *buf1)
{
  unsigned int i=0;
  while(buf1[i]!='\0')
   {
    temp1 = buf1[i];lcd_data();
            i++;if(i == 16){
     temp1 = 0 \times c0;lcd_com();
            }
     }
   return;
}
```
Embedded Controller Lab [17ECL67]

```
/********************************************************************
****
* EXP8 : Ext interrupt 3
* ----------------------------------------------------------------------
* Controller : LPC1768
* Project : ALS-SDA-ARMCTXM3-06
* Description :This example senses the extenal interrupt 3 through the pin P2.13
* caused through the switch SW10. Toggeles the LED L10 if there is an 
* interrupt. Port line: EX INT - P2.13 and LED - P2.13
*********************************************************************
****/
#include<LPC17xx.h>
void EINT3_IRQHandler(void);
unsigned char int3_flag=0;
int main(void)
{
     unsigned char flag=0; 
     SystemInit();
     SystemCoreClockUpdate();
     LPC PINCON->PINSEL4 | = 0x04000000; //P2.13 as EINT3
     LPC_PINCON->PINSEL4 &= 0xFCFFFFFF; //P2.12 GPIO for LED
     LPC_GPIO2\rightarrow FIODIR = 0x00001000; //P2.12 is assigned
output
     LPC GPIO2->FIOSET = 0x00001000; //Initiall LED is kept
on
     LPC\_SC\rightarrow EXTINT = 0x00000008; //writing 1 cleares the
interrupt, get set if there is interrupt
     LPC SC->EXTMODE = 0x00000008; //EINT3 is initiated as
edge senitive, 0 for level sensitive
     LPC\_SC \rightarrow EXTPOLAR = 0x00000000; //EINT3 is falling
edge sensitive, 1 for rising edge
                                                                  //above 
registers, bit0-EINT0, bit1-EINT1, bit2-EINT2,bit3-EINT3
     NVIC_EnableIRQ(EINT3_IRQn); //core_cm3.h
     while(1)
```
```
{
         while(int3_flag == 0x00); //wait till interrupt
         int3_flag = 0x00;
         if(flag == 0x00) //when flag is '0' off
the LED
         {
             LPC_GPIO2->FIOCLR = 0x00001000;
             flag = 0xFF;
         } //when
flag is FF on the LED
         else
         {
             LPC_GPIO2->FIOSET = 0x00001000;
             flag = 0x00;
         }
    }
}
void EINT3_IRQHandler(void)
{
    int3_f flag = 0xff;
    LPC\_SC\rightarrow EXTINT = 0x00000008; //cleares the interrupt
}
```

```
/********************************************************************
************
* EXP9 : SEVEN SEGMENT DISPLAY
*-------------------------------------------------------------------------------
* Controller : LPC1768
* Project : ALS-SDA-ARMCTXM3-06
* Description :\\\\\\\\\\\\\\\DISPLAY ARE CONNECTED IN COMMON CATHODE 
MODE\\\\\\\\\\\\\\\\\\\\\
     Port0 Connected to data lines of all 7 segement displays
        a
       ----
     f| g |b
      |----|
     e| |c
       ---- . dot
        d
     a = P0.04b = P0.05c = P0.06d = P0.07e = P0.08f = P0.09q = P0.10dot = P0.11Select lines for two 7 Segments
     DIS1 P0.19
     DIS2 P0.20
*/
#include <LPC17xx.h>
unsigned int delay, count=0, Switchcount=0,j;
unsigned int Disp[16]={0x000003f0, 0x00000060, 0x000005b0, 0x000004f0, 
0x00000660,0x000006d0,
                               0x000007d0, 0x00000070, 0x000007f0, 
0x000006f0, 0x00000770,0x000007c0,
                               0x00000390, 0x000005e0, 0x00000790, 
0x00000710 };
#define ALLDISP 0x00180000 //Select all display
#define DATAPORT 0x00000ff0 //P0.16 to P0.23 : Data lines 
connected to drive Seven Segments
```

```
Dept.of ECE VSM SRKIT NIPANI VALUE 24
```

```
int main (void)
\{LPC_PINCON->PINSEL0 = 0x00000000;
     LPC\_PINCON->PINSEL1 = 0x0000000;LPC_GPIOO->FIODIR = 0x00180ff0;while(1)
     {
           LPC_GPIO0->FIOSET |= ALLDISP;
           LPC_GPIO0->FIOCLR = 0x00000ff0; // clear the data lines to 7-
segment displays
           LPC_GPIO0->FIOSET = Disp[Switchcount]; // get the 7-segment 
display value from the array
                 for(j=0; j<3; j++)for(delay=0;delay<30000;delay++); // 1s delay
                       Switchcount++;
                      if(Switchcount == 0x10) // 0 to F has been displayed ? go
back to 0
                    {
                        Switchcount = 0;
                        LPC_GPIOO->FIOCLR = 0x00180ff0; }
     }
}
```

```
* EXP 10: Relay/buzzer/Led test
* Controller: LPC1768
* Description : Coil of the relay is pulled up at one side and other side is
controlled
* by the controller via ULN2803 an inverting buffer. When Switch SW4 is Pressed
high is sent
* from the controller for Relay, current flows through the coil. LED gets on and
* CN5 pin 1 and 2 gets short as well and low is sent from the controller then Buzzer
will ON
#include <LPC17xx.H>
unsigned int count=0;
int main(void)
\{unsigned int i;
     SystemInit();
    SystemCoreClockUpdate();
    LPC PINCON->PINSEL1 &= 0xFFF0FFFF;
                                            //P0.25 GPIO
    LPC_GPIO0->FIODIR = 0x03000000; //P0.25 output
 while(1)₹
    if(!(LPC GPIO2->FIOPIN & 0x00000800))
     ₹
         for(i=0;i<10;i++)₹
         LPC_GPIO0->FIOSET = 0x03000000; //relay on
         for(i=0;i<10000;i++);
         \mathcal{F}\mathcal{F}else
     ₹
      LPC GPIO0->FIOCLR = 0x03000000; //relay off
      for(i=0;i<100000;i++);
     }
     }
                                       //end int main(void)
```

```
* SPI.c for testing SPI
\star* Controller: LPC1768
* Its a generalr SPI init and ISR code to be used at necessary points by including
* SPI.h file. SSEL of SPI is not considered for initialisation. Its user option to
* select any port line as Ss line. Other than that port lines used are - P0.15 - SCK,
* MISO - P0.17, MOSI - P0.18
**************/
#include <LPC17xx.h>
#include "SPI.h"
unsigned char spi_flag = 0, temp=0;
void SPI_Init(void)
₹
     LPC_SC->PCONP | = (1 \lt 8); //Enable the peripheral SPI
\frac{1}{2}LPC PINCON->PINSEL0 | = 0 \times C0000000; //P0.15 as SCK
     LPC_PINCON->PINSEL1 |= 0x0000003C; //select MISO-P0.17, MOSI-P0.18
     LPC SPI->SPCCR = 0x1E; // SPI CLOCK SELECTED AS 100KHZ
     LPC_SPI->SPCR = 0xA0; //8 bit data, actve high clk, master SPI mode, SPI Int
enable
              // Master mode and SCK line is active high
     LPC_SPI->SPINT = 0x01; //clear the interrupt flag
     NVIC_EnableIRQ(SPI_IRQn);
\mathcal{E}void SPI_IRQHandler(void)
₹
  spi_flag = 1;
  temp = LPC\_SPI->SPSR; // To clear SPIF bit we have to read status register.
  temp = LPC_SPI->SPDR; // Then read the data register(optional)
  LPC SPI->SPINT = 0x01; // To clear the SPI interrupt
\mathcal{E}
```

```
* EXP7 : PWM Test
* ___________________________
                    * Controller: LPC1768
 * Description : PWM 1.2 is used. Match register 0 is used for count purpose.
PWM 1
* match register 2 is increamented or decreamented at each interrupted.
* Port line P3.25.
#include <LPC17xx.H>
void pwm_init(void);
void PWM1_IRQHandler(void);
unsigned long int i;
unsigned char flag, flag1;
int main(void)
₹
     SystemInit();
     SystemCoreClockUpdate();
     pwm init();
    while(1)₹
          for(i=0;i<=1000;i++);
                                       // delay
  }//end of while
}//end of main
void pwm_init(void)
₹
    LPC SC->PCONP |= (1<<6);
                                       //PWM1 is powered
    LPC PINCON->PINSEL7 |= 0x000C0000; //pwm1.2 is selected for the pin
P<sub>3.25</sub>
    LPC PWM1->PR = 0x00000000;
                                   //Count frequency: Fpclk
    LPC_PWM1->PCR = 0x00000400;//select PWM2 single edge
    LPC PWM1->MCR = 0x00000003;
                                   //Reset and interrupt on PWMMR0
    LPC PWM1->MR0 = 30000;
                                   //setup match register 0 count
    LPC_PWM1->MR2 = 0x00000100//setup match register MR1
    LPC_PWM1->LER = 0x000000FF;
                                   //enable shadow copy register
    LPC_PWM1->TCR = 0x00000002;//RESET COUNTER AND PRESCALER
    LPC PWM1->TCR = 0x00000009;
                                   //enable PWM and counter
```
NVIC\_EnableIRQ(PWM1\_IRQn);

```
return;
}
void PWM1_IRQHandler(void)
{
     LPC_PWM1->IR = 0xff; //clear the interrupts
     ifflag == 0x00) {
           LPC_PWM1->MR2 += 100;LPC_PWM1->LER = 0x000000FF;
           if(LPC_PWM1->MR2 >= 27000)
           {
     flag1 = 0xff;
     flag = 0 \times ff;
     LPC_PWM1->LER = 0x000000ff;}
     }
  else if(flag1 == 0xf)
   {
           LPC_PWM1->MR2 -= 100;
           LPC_PWM1->LER = 0x000000fF;if(LPC_PWM1->MR2 <= 0x500){
                flag = 0x00;
                flag1 = 0x00;LPC_PWM1->LER = 0X000000fF;
           }
     }
}
```